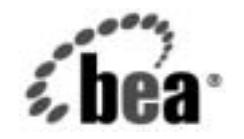

# **BEA**WebLogic Server™

**WebLogic RMI over IIOP** プログラマーズ<br>ガイド ガイド

BEA WebLogic Server バージ ョ ン 7.0 改訂 : 2004 年 8 月 16 日

### 著作権

Copyright © 2003 BEA Systems, Inc. All Rights Reserved.

**限定的権利条項**<br>本ソフトウェアおよびマニュアルは、BEA Systems, Inc. 又は日本ビー・イー・エー・システムズ 株式会社(以下、「BEA」といいます)の使用許諾契約に基づいて提供され、その内容に同意する<br>場合にのみ使用することができ、同契約の条項通りにのみ使用またはコピーすることができます。 株式会社(以下、「BEA」といいます)の使用許諾契約に基づいて提供され、その内容に同意する<br>場合にのみ使用することができ、同契約の条項通りにのみ使用またはコピーすることができます。<br>同契約で明示的に許可されている以外の方法で同ソフトウェアをコピーすることは法律に違反し<br>ます。このマニュアルの一部または全部を、BEA からの書面による事前の同意なしに、複写、複<br>製、翻訳、あるいはいかなる電子媒体または機械可読形式への変換も行うことはできま 『耳染ので明示的に許可されている以外の方法で同ソフトウェアをコピーすることは法律に違反します。このマニュアルの一部または全部を、BEA からの書面による事前の同意なしに、複写、複製、翻訳、あるいはいかなる電子媒体または機械可読形式への変換も行うことはできません。<br>製、翻訳、あるいはいかなる電子媒体または機械可読形式への変換も行うことはできません。<br>米国政府による使用、複製もしくは開示は、BEA の使用許諾契約、および FAR 52.22 ます。このマニュアルの一部または全部を、BEA からの書面による事前の同意なしに、複写、複 製、翻訳、あるいはいかなる電子媒体または機械可読形式への変換も行うことはできません。

ます。このマニュアルの一部または全部を、BEA からの書面による事前の同意なしに、複写、複製、翻訳、あるいはいかなる電子媒体または機械可読形式への変換も行うことはできません。<br>製、翻訳、あるいはいかなる電子媒体または機械可読形式への変換も行うことはできません。<br>米国政府による使用、複製もしくは開示は、BEA の使用許諾契約、および FAR 52.227-19 の<br>「Commercial Computer Software-Restric 米国政府に よ る使用、 複製 も し く は開示は、 BEA の使用許諾契約、 および FAR 52.227-19 の 「Commercial Computer Software-Restricted Rights」条項のサブパラグラフ (c)(1)、DFARS 252.227-7013 の「Rights in Technical Data and Computer Software」条項のサブパラグラフ (c)(1)(ii) 、 NASA FAR 補遺 16-52.227-86 の 「Commercial Computer Software--Licensing」 条項のサ ブパラグラフ (d)、もしくはそれらと同等の条項で定める制限の対象となります。

このマニュアルに記載されている内容は予告なく変更されることがあり、また BEA による責務を 意味するものではありません。本ソフトウェアおよびマニュアルは「現状のまま」提供され、商 品性や特定用途への適合性を始めとする(ただし、これらには限定されない)いかなる種類の保 証も与えません。さらに、BEA は、正当性、正確さ、信頼性などについて、本ソフトウェアまた はマニ ュ アルの使用 も し く は使用結果に関し ていかな る確約、 保証、 あ るいは表明も行いません。

### 商標または登録商標

BEA、 Jolt、 Tuxedo、 および WebLogic は BEA Systems, Inc. の登録商標です。 BEA Builder、 BEA Campaign Manager for WebLogic、 BEA eLink、 BEA Manager、 BEA WebLogic Commerce Server、 BEA WebLogic Enterprise、 BEA WebLogic Enterprise Platform、 BEA WebLogic Express、 BEA WebLogic Integration、 BEA WebLogic Personalization Server、 BEA WebLogic Platform、 BEA WebLogic Portal、 BEA WebLogic Server、 BEA WebLogic Workshop、 および How Business Becomes E-Business は、 BEA Systems, Inc の商標です。

その他の商標はすべて、 関係各社がその権利を有し ます。

WebLogic RMI over IIOP プログラマーズ ガイド

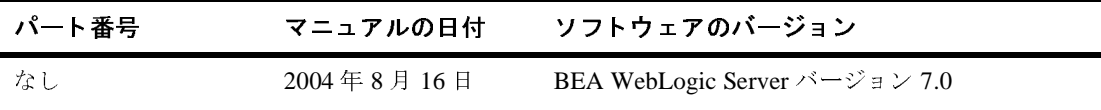

## 目次

### このマニュアルの内容

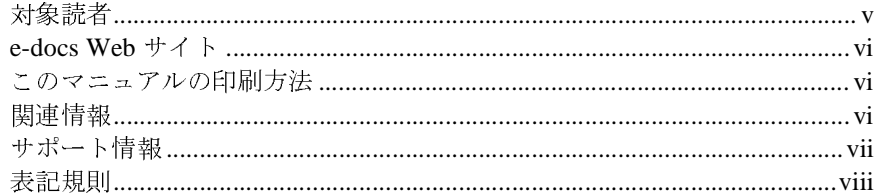

### 1. RMI over IIOP の概要

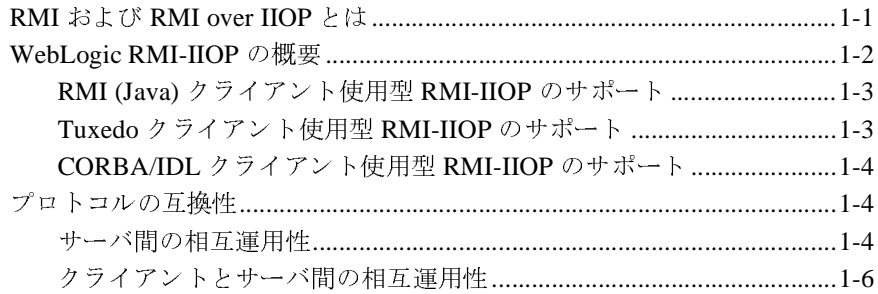

### 2. RMI over IIOP プログラミング モデル

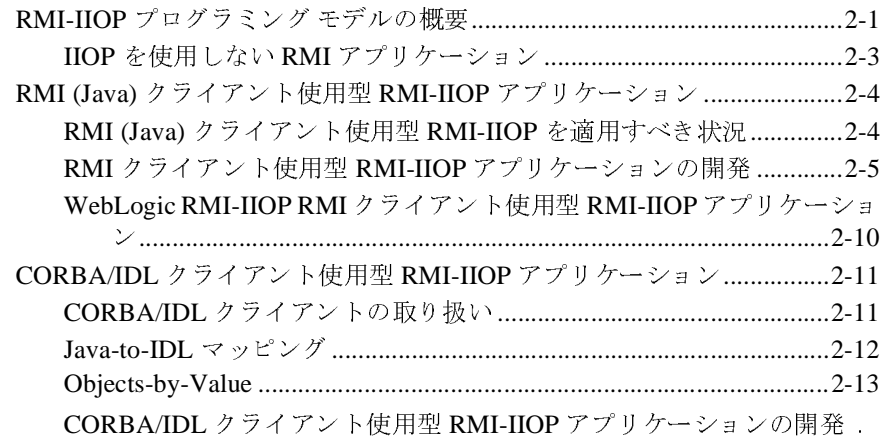

[2-14](#page-31-0)

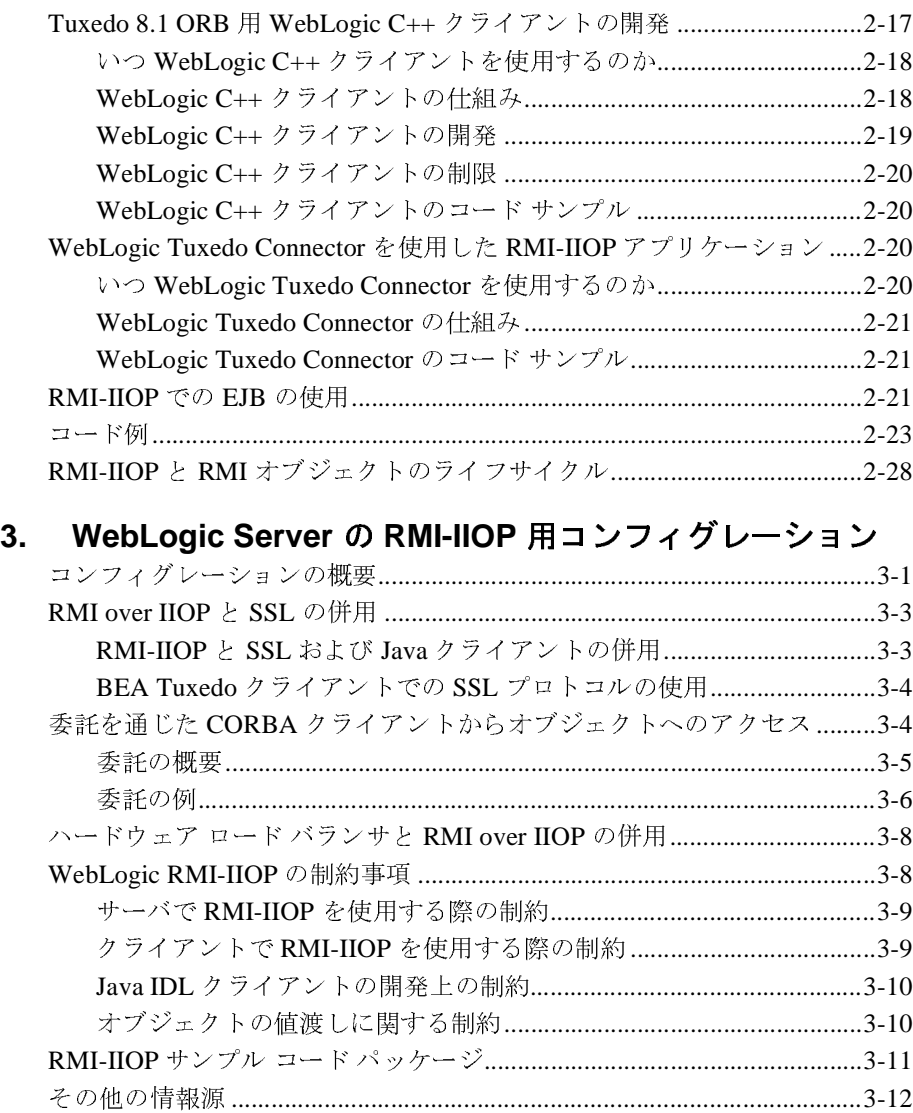

## <span id="page-4-0"></span>このマニュアルの内容

このマニュ アルでは、 RMI (Remote Method Invocation) over IIOP (Internet Inter-ORB Protocol) について解説し、さまざまなクライアント タイプに応じた RMI over IIOP アプリケーションの作成方法について説明します。RMI-IIOP で は、BEA WebLogic Server 環境で Java クライアントから Java リモート オブジェ クトにも CORBA リモート オブジェクトにもアクセスできるようにすることで、 RMI プログラミング モデルをどう拡張しているのかを説明します。

このマニュアルの内容は以下のとおりです。

- 第1章 「[RMI over IIOP](#page-10-2) の概要」では、RMI および RMI over IIOP とはどの ようなものなのかを明らかにし、WebLogic Server RMI-IIOP 実装の概要を示 し ます。
- 第2章 「[RMI over IIOP](#page-18-2) プログラミング モデル」では、さまざまなクライア ント タイプに応じた RMI-IIOP アプリケーションの開発方法について説明 し ます。
- 第3章 「WebLogic Server の RMI-IIOP 用コンフィグレーション」では、 WebLogic Server を用いた RMI-IIOP アプ リケーシ ョ ンのサポー ト に関係す る概念、 問題点、 および手続きについて説明し ます。

### <span id="page-4-1"></span>対象読者

このマニュアルは、IIOP (Internet Inter-ORB Protocol) を用いてクライアントか ら RMI (Remote Method Invocation) リモート オブジェクトにアクセスできるよ うにしようとお考えのアプリケーション開発者を対象としています。このマニュ アルは、 BEA WebLogic Server プラ ッ ト フォーム、 CORBA、 および Java プログ ラミングに読者が精通していることを前提として書かれています。

### <span id="page-5-0"></span>**e-docs Web** サイ ト

BEA 製品のドキュメントは、BEA の Web サイトで入手できます。BEA のホー ム ページで [ 製品のドキュメント ] をクリックします。

### <span id="page-5-1"></span>このマニュアルの印刷方法

Web ブラウザの [ ファイル|印刷 ] オプションを使用すると、Web ブラウザから このマニュアルを一度に1 章ずつ印刷できます。

このマニュアルの PDF 版は、Web サイトで入手できます。PDF を Adobe Acrobat Reader で開くと、マニュアルの全体(または一部分)を書籍の形式で印 刷できます。PDF を表示するには、WebLogic Serverドキュメントのホーム ペー ジを開き、[ドキュメントのダウンロード]をクリックして、印刷するマニュア ルを選択し ます。

Adobe Acrobat Reader は Adobe の Web サイ ト (<http://www.adobe.co.jp>) で無料で 入手できます。

### <span id="page-5-2"></span>関連情報

BEA の Web サイトでは、WebLogic Server の全マニュアルを提供しています。

RMI over IIOP の一般情報については、以下のソースを参照してください。

- OMG Web  $\forall \angle \upharpoonright$  (http://www.omg.org/)
- Sun Microsystems, Inc. の Java サイト (http://java.sun.com/)

CORBA と分散オブジェクト コンピューティング、トランザクション処理、お よび Java の詳細については、 http://edocs.beasys.co.jp/e-docs/ の参考文献を参照し て く だ さい。

### <span id="page-6-0"></span>サポー ト 情報

BEA のドキュメントに関するユーザからのフィードバックは弊社にとって非常 に重要です。質問や意見などがあれば、電子メールで [docsupport-jp@beasys.com](mailto:docsupport-jp@beasys.com) までお送りください。 寄せられた意見については、WebLogic Server のドキュメ ン ト を作成および改訂する BEA の専門の担当者が直に目を通し ます。

電子メールのメッセージには、ご使用のソフトウェアの名前とバージョン、およ びドキュメントのタイトルと日付をお書き添えください。本バージョンの BEA WebLogic Server について不明な点がある場合、または BEA WebLogic Server の インストールおよび動作に問題がある場合は、BEA WebSupport ([www.bea.com](http://www.bea.com)) を通じて BEA カスタマ サポートまでお問い合わせください。カスタマ サポート への連絡方法については、製品パッケージに同梱されているカスタマ サポート カードにも記載されています。

カスタマ サポー ト では以下の情報をお尋ねし ますので、 お問い合わせの際はあ らかじめご用意ください。

- お名前、電子メール アドレス、電話番号、ファクス番号
- 会社の名前と住所
- お使いの機種とコード番号
- 製品の名前とバージョン
- 問題の状況と表示されるエラー メッセージの内容

## <span id="page-7-0"></span>表記規則

このマニュアルでは、全体を通して以下の表記規則が使用されています。

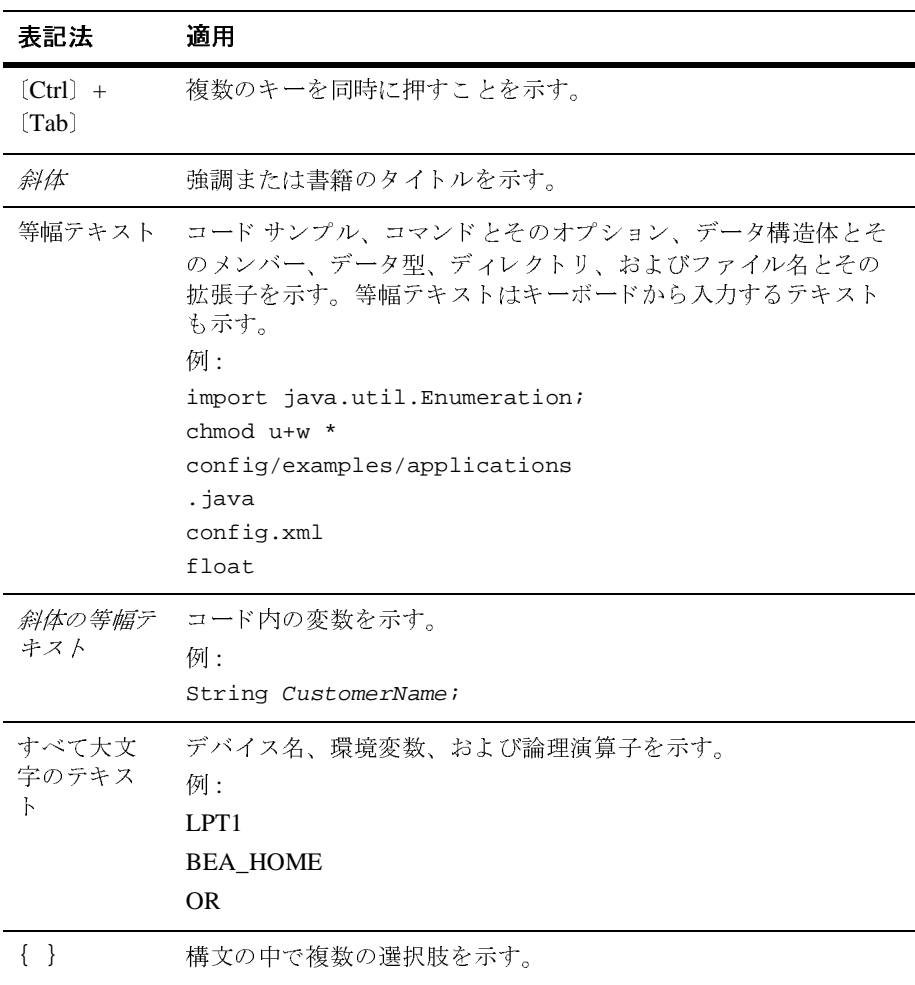

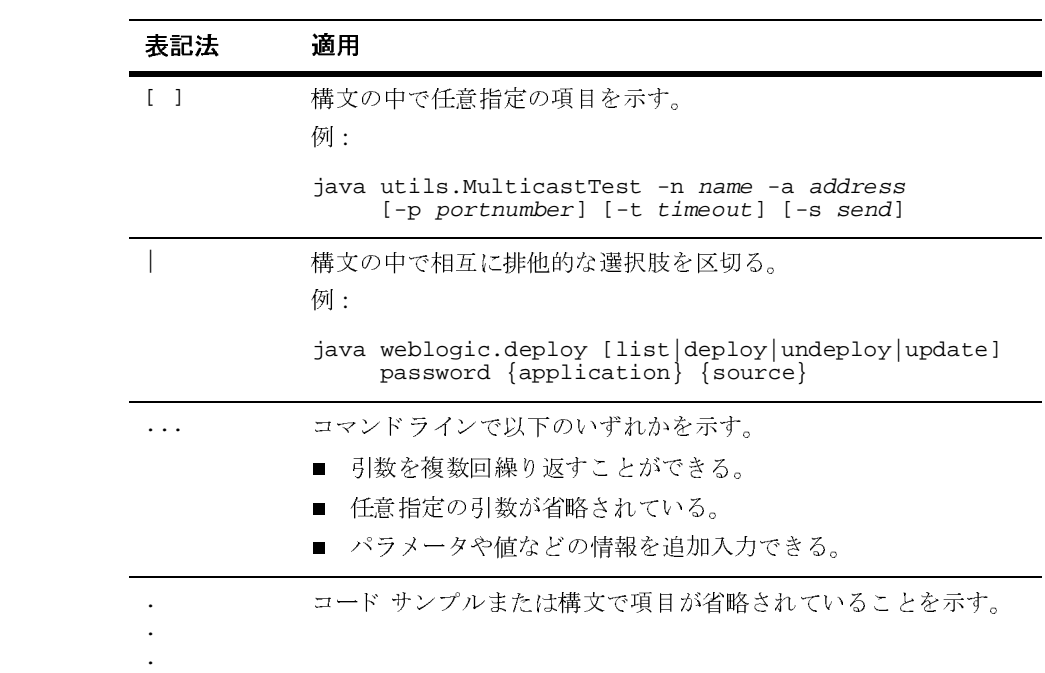

### **<sup>x</sup>** WebLogic RMI over IIOP プログラマーズ ガイ ド

## <span id="page-10-2"></span><span id="page-10-0"></span>**1 RMI over IIOP** の概要

以下の各節では、 RMI over IIOP を概観し ます。

- RMI および [RMI over IIOP](#page-10-1) とは
- [WebLogic RMI-IIOP](#page-11-0) の概要
- プロトコルの互換性

### <span id="page-10-1"></span>**RMI** および **RMI over IIOP** とは

RMI-IIOP を理解するには、まず RMI を実務レベルで理解している必要がありま す。RMI (Remote Method Invocation) は、Java での分散オブジェクト コンピュー ティングの標準規格です。RMI を使用すると、アプリケーション側では、ネッ トワーク内の別の場所に存在するオブジェクトへの参照を取得したあと、そのオ ブジェクトのメソッドを、そのオブジェクトがあたかもクライアントの仮想マシ ンにローカルに存在するかのように呼び出すことができます。RMI は、分散 Java アプリケーションが複数の Java 仮想マシン上でどのように動作するかを規 定するものです。RMI は Java で記述されており、Java プログラム専用のもので す。

RMI over IIOP は、IIOP プロトコルを介して動作するように RMI を拡張したも のです。この拡張には役に立つメリットが2つあります。まず、Java-to-Java パ ラダイムでは、これによって、標準 IIOP (Internet Interop-Orb-Protocol) に対応し たプログラムを作成できるようになります。一方、Java 単独の環境以外で作業 している場合には、この拡張によって、Javaプログラムから CORBA (Common Object Request Broker Architecture) クライアントとやり取りし、CORBA オブ ジェクトを実行できるようになります。CORBA クライアントは、さまざまな言 語 (C++ を含む) で記述することができ、インタフェース定義言語 (IDL: Interface-Definition-Language) を用いてリモート オブジェクトとやり取りするこ とができます。

### <span id="page-11-0"></span>**WebLogic RMI-IIOP** の概要

RMI over IIOP は RMI プログラミング モデルに基づいたものであり、また、そ れほどではないにせよ、 JNDI (Java Naming and Directory Interface) にも基づいて います。 WebLogic RMI と JNDI の詳細については、 『WebLogic RMI プログラ マーズ ガイド』の「[WebLogic RMI](http://edocs.beasys.co.jp/e-docs/wls/docs70/rmi/rmi_api.html) の実装」と『[WebLogic JNDI](http://edocs.beasys.co.jp/e-docs/wls/docs70/jndi/index.html) プログラマー ズガイド』を参照してください。これらの技術はどちらも RMI-IIOP にとってき わめて重要なものなので、RMI-IIOP アプリケーションの構築を始める前に、こ れらの技術の一般的な概念についてよく理解しておくことを強くお勧めします。

WebLogic Server 7.0 での RMI-IIOP 実装の機能は以下のとおりです。

- 標準 IIOP プロトコルを使用して Java RMI クライアントを WebLogic Server に接続できる。
- CORBA/IDL クライアント (C++ で記述されたものを含む) を WebLogic Server に接続でき る。
- WebLogic Server と Tuxedo クライアントの間で相互運用できる。
- WebLogic Server をホストとする EJB に、さまざまなクライアントを接続で きる。

このマニュアルでは、RMI および RMI-IIOP を用いるさまざまなクライアント タイプに応じたアプリケーションの作成方法について説明します。RMI-IIOP ア プリケーションをどのように開発するかは、どのようなサービスやクライアント を統合するかによ って決ま り ます。

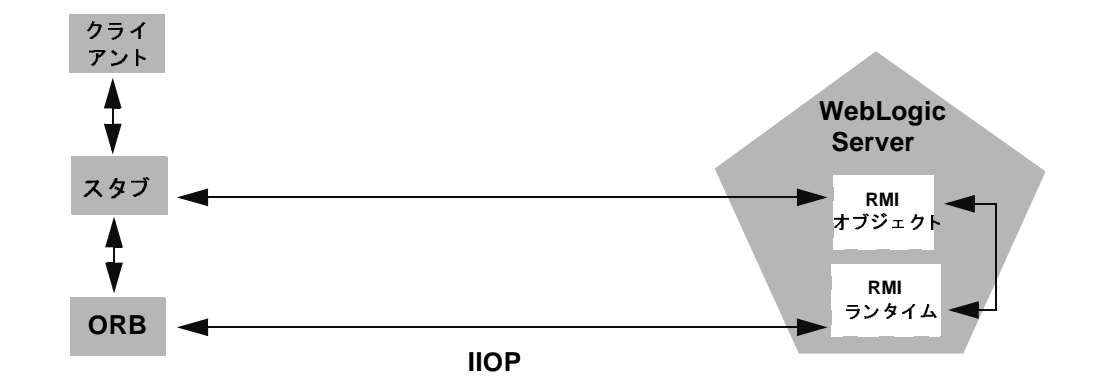

以下の図は、IIOP を用いた RMI オブジェクト関係を示しています。

# <span id="page-12-0"></span>**RMI (Java)** ク ラ イアン ト使用型 **RMI-IIOP** のサポー

ト

標準 IIOPプロトコルを活用して、RMI-IIOP を Java/RMI クライアントで使用す る こ と がで き ます。 JDK の リ リース 1.3.1 では この機能が強化され、 Java-to-Java の環境において RMI-IIOP で手軽に WebLogic Server 7.0 を使用でき ます。 また、 完全にクラスタ化可能な RMI-IIOP アプリケーションを開発できる、「ファット」 RMI-IIOP RMI クライアントも導入されました。この新しい WebLogic RMI-IIOP RMI クライアントを使用するには、クライアント サイドの CLASSPATH に weblogic.jar (WL HOME/server/libにある) を含め、 -Dweblogic.system.iiop.enableClient=true コマンド ライン オプションを 使用してクライアントを起動する必要があります。

### <span id="page-12-1"></span>**Tuxedo** クライアント使用型 **RMI-IIOP** のサポート

WebLogic Server 7.0 は WebLogic Tuxedo Connector の実装も備えています。これ は、Tuxedo サーバとの相互運用を可能にする基盤技術です。WebLogic Tuxedo Connector を使用すると、Tuxedo を ORB として活用したり、WebLogic Server

上で開発したアプリケーションと従来の Tuxedo システムを統合することができ ます。詳細については、「We[bL](http://edocs.beasys.co.jp/e-docs/wls/docs70/wtc.html)ogic Tuxedo Connector」ページを参照してくださ い。

## <span id="page-13-0"></span>**CORBA/IDL クライアント使用型 RMI-IIOP のサ**<br>ポート  $\frac{1}{2}$

開発者にとっては、CORBA/IDL クライアントから J2EE サービスにアクセスで きることが必要です。しかし、Java と CORBA は非常に異なるオブジェクト モ デルに基づいています。 このため、 この 2 つのプログラミング パラダイムに基 づいて作成されたオブジェクト間でのデータ共有は、最近までは、Remote と CORBA のプリミティブ データ型だけに限られていました。CORBA の構造体も Java のオブジェクトも、異なるオブジェクト間で簡単にやり取りすることはで きませんでした。この制限を解消するために、[Object Management Group](http://www.omg.org/) (OMG) によって [Objects-by-Value](http://www.omg.org/technology/documents/index.htm) 仕様が策定されました。この仕様では、Java オブジェ クト モデルを CORBA/IDL プログラミング モデルにエクスポートでき、Java、 CORBA の 2 つのモデル間での複合データ型の交換が可能にな り ます。 Objects-by-Value 仕様が正しく 実装 されている CORBA ORB を使用すれば、 WebLogic Server で も Objects-by-Value をサポー ト でき ます。

## <span id="page-13-1"></span>プロトコルの互換性

WebLogic Server 7.0 と WebLogic Server 6.x および 8.1 の相互運用性は、以下の シナリオでサポートされています。

- [サーバ間の相互運用性](#page-13-2)
- クライアントとサーバ間の相互運用性

### <span id="page-13-2"></span>サーバ間の相互運用性

次の表は、2 つの WebLogic Server インスタンス間で相互運用を実現するために 利用できるオプションを示しています。

**1-4** WebLogic RMI over IIOP プログラマーズ ガイ ド

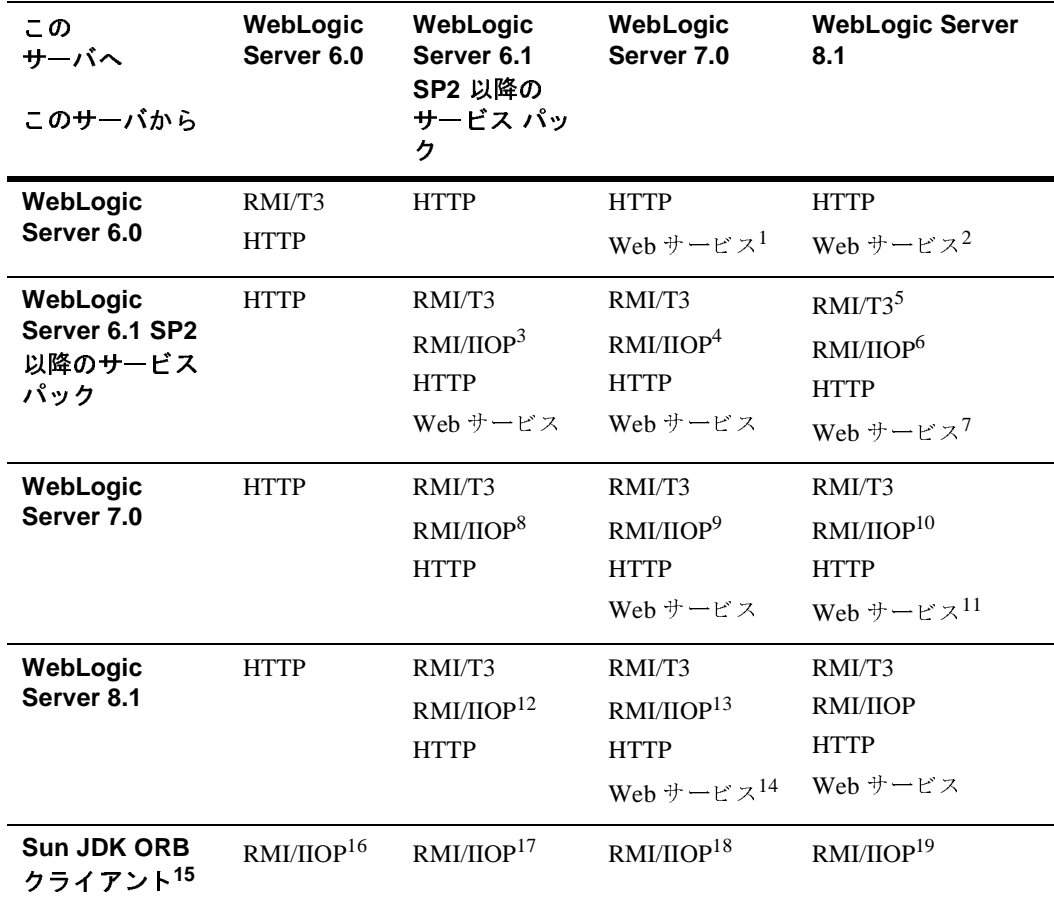

<sup>表</sup> **1-1 WebLogic Server** 間の相互運用性

1. 「このサーバへ」のバージョンで生成されたポータブル クライアント スタブを使用する必要があ

ます。<br>「このサーバへ」のバージョンで生成されたポータブル クライアント スタブを使用する必要があます。<br>ます。<br>クラスタ化された URL のサポートはありません。トランザクションの伝播はありません。<br>クラスタ化された URL のサポートはありません。トランザクションの伝播はありません。<br>クラスタ化された URL のサポートはありません。トランザクションの伝播はありません。マー<br>ヤリング中の例外に関する確認済みの問題があります。<br>トラン 2.「ま クラフランス」<br>コーナクララランランス<br>キーククラフランプ<br>トーキー<br>エールトーにす 2. 「このサーバへ」のバージョンで生成されたポータブル クライアント スタブを使用する必要があ

- 3. クラスタ化された URL のサポートはありません。トランザクションの伝播はありません。
- 4. クラスタ化された URL のサポートはありません。トランザクションの伝播はありません。

5. クラスタ化された URL のサポートはありません。トランザクションの伝播はありません。マー<br>シャリング中の例外に関する確認済みの問題があります。

。<br>6. トランザクションの伝播なし。例外マーシャリングの<del>?</del>

ます。<br>クラスタ化された URL のサポートはありません。トランザクションの伝播はありません。<br>クラスタ化された URL のサポートはありません。トランザクションの伝播はありません。<br>クラスタ化された URL のサポートはありません。トランザクションの伝播はありません。マー<br>ヤリング中の例外に関する確認済みの問題があります。<br>トランザクションの伝播なし。例外マーシャリングの確認済みの問題。<br>「このサーバへ」のバージョンで生成されたポータ 3. タラフ・ランド しょう クララリンラン しょう クラフ・リー しょう クラス しょう しょうしょう しょうしょう 7. 「このサーバへ」のバージョンで生成されたポータブル クライアントラリます。<br><br>ります。<br>**WebLogic RMI over IIOP** <sub>ます。</sub><br>
WebLogic RMI over IIOP プログラマーズ ガイド<br>
WebLogic RMI over IIOP プログラマーズ ガイド 8. クラスタ化された URL のサポートはありません。トランザクションの伝播はありません。

9. クラスタ化された URL のサポートはありません。

10. クラスタ化された URL のサポートはありません。

11. 「このサーバへ」のバージョンで生成されたポータブル クライアント スタブを使用する必要が

ます。<br>クラスタ化された URL のサポートはありません。トランザクションの伝播はありません。マーリング中の例外に関する確認済みの問題があります。<br>クラスタ化された URL のサポートはありません。トランザクションの伝播はありません。<br>「このサーバへ」のバージョンで生成されたポータブル クライアント スタブを使用する必要が<br>ます。<br>このオプションでは、WebLogic Server でホストされているアプリケーション内から JDK OR 12. クラス<br>レンヤリング<br>13.クラス。<br>14. 「このオールク<br>15.このオイレク<br>16. DK 1.:<br>17. DK 1.:<br>17. DK 1.:<br>11. DK 1.:<br>11. DK 1.: 12. クラスタ化された URL のサポートはありません。トランザクションの伝播はありません。マー<br>シャリング中の例外に関する確認済みの問題があります。

。<br>13. クラスタ化された URL のサポートはありません。トランザクションの伝播はありません。<br>14. 「このサーバットのバージョンで生きされたぜ、クブル クライアント ヌクブシは田ナス

14. 「このサーバへ」のバージョンで生成されたポータブルクライアントスタブを使用する必要が

ます。<br>このオプションでは、WebLogic Server でホストされているアプリケーション内から JDK ORB へ<br>イレクトな呼び出しが行われます。<br>JDK 1.3.x のみ。クラスタ化なし。トランザクションの伝播なし。<br>JDK 1.3.x または 1.4.1。クラスタ化なし。トランザクションの伝播なし。<br>JDK 1.3.x または 1.4.1。クラスタ化なし。トランザクションの伝播なし。<br>JDK 1.3.x または 1.4.1 15. このオプションでは、WebLogic Server でホストされているアプリケーション内から JDK ORB へ<br>のダイレクトな呼び出しが行われます。<br>16. JDK 1.3.x のみ。クラスタ化なし。トランザクションの伝播なし。<br>17. JDK 1.3.x または 1.4.1。クラスタ化なし。トランザクションの伝播なし。<br>19. JDK 1.3.x または 1.4.1。クラスタ化なし。トランザクションの伝播なし。<br>19. J 15. このオプションでは、WebLogic Server でホストされているアプリケーション内から JDK ORB へ

16. JDK 1.3.x のみ。クラスタ化なし。トランザクションの伝播なし。

17. JDK 1.3.x のみ。クラスタ化なし。トランザクションの伝播なし。

18. JDK 1.3.x または 1.4.1。クラスタ化なし。トランザクションの伝播なし。

<span id="page-15-0"></span>19. JDK 1.3.x または 1.4.1。クラスタ化なし。トランザクションの伝播なし。

# クライアントとサーバ間の相互運用性 16. JDK 1.3.x のみ。クラスタ化なし。ト<br>17. JDK 1.3.x のみ。クラスタ化なし。ト<br>18. JDK 1.3.x または 1.4.1。クラスタ化なし。ト<br>19. JDK 1.3.x または 1.4.1。クラスタ化な<br>19. JDK 1.3.x または 1.4.1。クラスタ化な<br>アノトとサー のみ。クラスタ化なし。トランザクションの伝播なし。または 1.4.1。クラスタ化なし。トランザクションの伝播なし。または 1.4.1。クラスタ化なし。トランザクションの伝播など。<br>または 1.4.1。クラスタ化なし。トランザクションの伝播<br>
\* ン ト と サ ― バ問の相互運

次の表は、スタンドアロンの Java クライアント アプリケーションと WebLogic Server インスタンスの間で相互運用性を実現するために利用できるオプションを 示しています。 または 1.4.1。クラスタ化なし。トランザクションの伝播なし。または 1.4.1。クラスタ化なし。トランザクションの伝播なし。<br>または 1.4.1。クラスタ化なし。トランザクションの伝播なし。<br>
ヘントとサーバ間の相互運用性を実現するた または 1.4.1。クラスタ化なし。トランザクションの伝播なし。

### <sup>表</sup> **1-2** ク ラ イアン ト とサーバ間の相互運用性

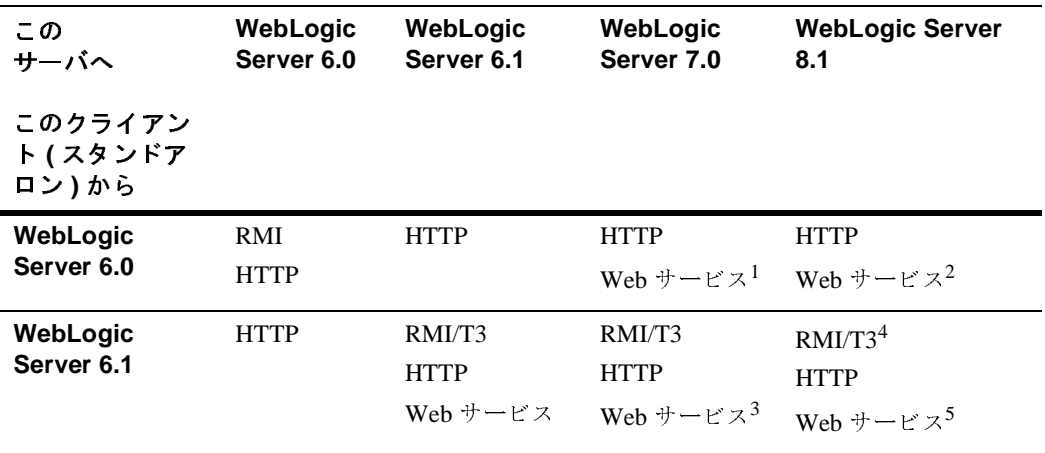

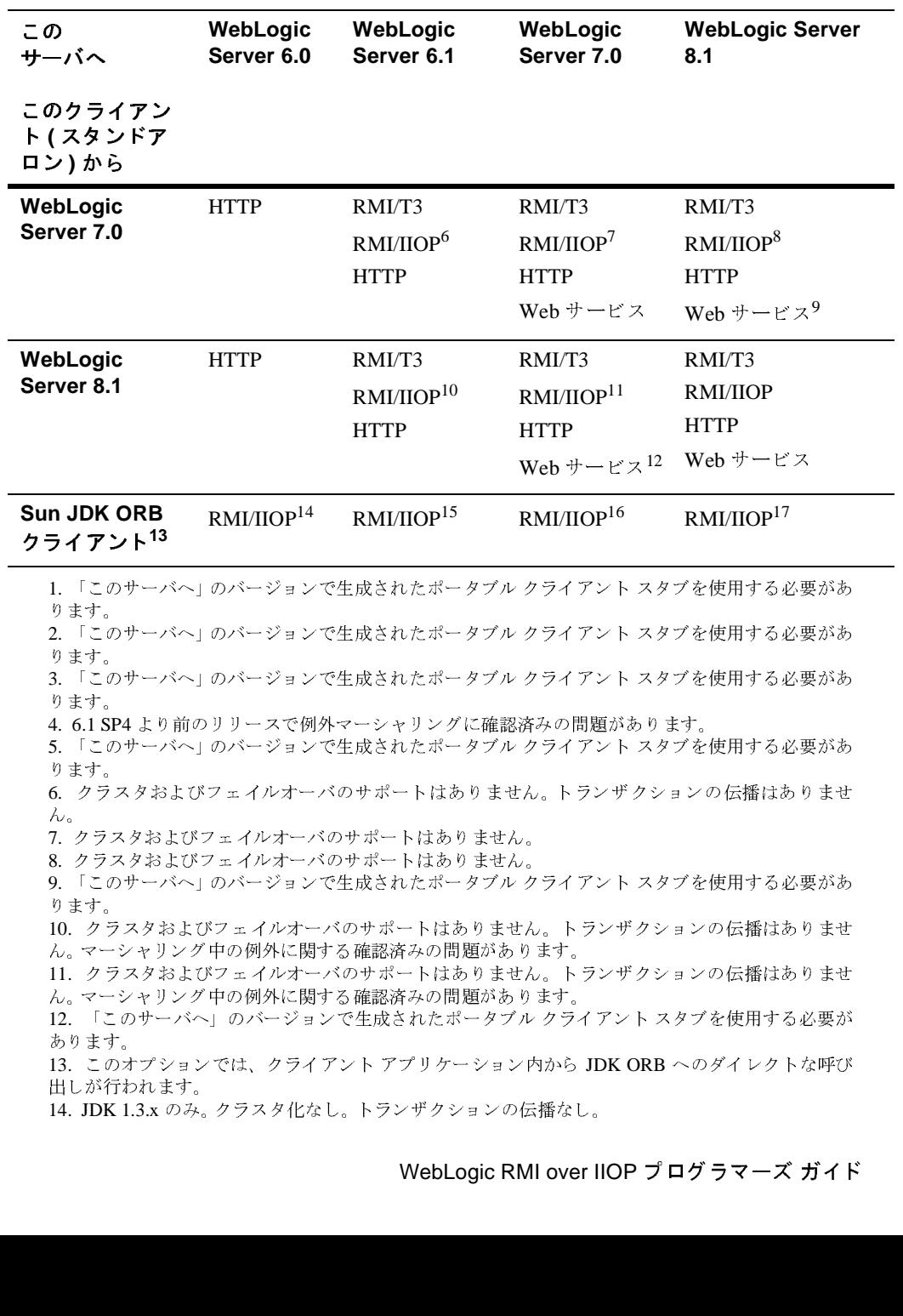

出しが行われます。

14. JDK 1.3. $x \circ \partial_x$ 

- 15. JDK 1.3.x のみ。クラスタ化なし。トランザクションの伝播なし。
- 16. JDK 1.3.x または 1.4.1。クラスタ化なし。トランザクションの伝播<br>17. JDK 1.3.x または 1.4.1。クラスタ化なし。トランザクションの伝播<br>17. JDK 1.3.x または 1.4.1。クラスタ化なし。トランザクションの伝播
- または 1.4.1。クラスタ化なし。トランザクションの伝播なし。<br>または 1.4.1。クラスタ化なし。トランザクションの伝播なし。<br><br> 17. JDK 1.3.x または 1.4.1。クラスタ化なし。トランザクションの伝播なし。 または 1.4.1。クラスタ化なし。トランザクションの伝播なし。

## <span id="page-18-2"></span><span id="page-18-0"></span>**2 RMI over IIOP** プログラミング モ デル

以下の各節では、さまざまなプログラミング モデルを用いた RMI-IIOP アプリ ケーションの開発方法について説明します。

- RMI-IIOP [プログラミング](#page-18-1) モデルの概要
- RMI (Java) [クライアント使用型](#page-21-0) RMI-IIOP アプリケーション
- CORBA/IDL [クライアント使用型](#page-28-0) RMI-IIOP アプリケーション
- [Tuxedo 8.1 ORB](#page-34-0) 用 WebLogic C++ クライアントの開発
- [WebLogic Tuxedo Connector](#page-37-2) を使用した RMI-IIOP アプリケーション
- [RMI-IIOP](#page-38-2) での EJB の使用
- [コード例](#page-40-0)
- RMI-IIOP と RMI [オブジェクトのライフサイクル](#page-45-0)

## <span id="page-18-1"></span>**RMI-IIOP** プログラミング モデルの概要

IIOP は、異機種分散システム間の相互運用が容易になるように設計された堅牢 なプロトコルで、多くのベンダによってサポートされています。 RMI-IIOP に関 連する基本的なプログラミング モデルには、RMI クライアントを使用した RMI-IIOP (RMI クライアント使用型 RMI-IIOP) と IDL クライアントを使用した RMI-IIOP (IDL クライアント使用型 RMI-IIOP) の 2 種類があります。これらのモ デルの機能や概念はある程度共通しています。たとえば、どちらのモデルでも Object Request Broker (ORB) および Internet InterORB Protocol (IIOP) を使用しま す。ただし、これら 2 つのモデルには、異機種システム間での相互運用が可能な 環境を作成するためのアプローチとしては、はっきりとした違いがあります。 IIOP は単に、インタフェースが IDL か Java RMI のどちらかで記述された分散ア

プリケーションの転送プロトコルにすぎません。プログラムを作成する際には、 IDL インタフェースと RMI インタフェースのどちらを使用するかを決めなけれ ばなりません。2 つを混在させることはできません。

分散アプリケーション環境をどのように作成するかは、いくつかの要因で決まり ます。RMI-IIOP を採用するためのモデルにはさまざまなものがあり、それらが 提供する機能や標準の多くが共通しているので、どのモデルに従えばよいか見通 しが立てにくいのが現状です。そこで、各モデルのコンポーネントとメリットを 以下の表にまとめてみました。ここでは、利用可能なプログラミング モデル間 の相違点をはっきりさせるために、IIOP を使用しない単純な RMI モデルも一緒 に示してあります。

<sup>表</sup> **2-1 RMI** プログラミング モデル

| クライア<br>ント                                | クライアント<br>の使用言語 | プロコトル       | 定義                                                                                                    | メリット                                                                                              |
|-------------------------------------------|-----------------|-------------|----------------------------------------------------------------------------------------------------|---------------------------------------------------------------------------------------------------|
| RMI                                       | Java            | t3          | JavaSoft RMI 仕様に準拠したク<br>ライアント。Java プログラム専<br>用                                                            | 高速でスケーラ<br>ビリティが高い。<br>最適化された<br>WebLogic t3 $\mathcal{V}$ $\Box$<br>トコルの使用に<br>よりパフォーマ<br>ンスを向上。 |
| RMI over<br><b>IIOP RMI</b><br>クライア<br>ント | Java            | <b>IIOP</b> | CORBA 2.3 仕様による<br>Objects-by-Value のサポートを利<br>用した RMI クライアント。この<br>Java クライアントは、標準<br>RMI/JNDI モデルで開発される。 | Internet-Inter-OR<br>B-Protocolによ<br>る RMI。 IIOP 標<br>準を使用。クラ<br>イアントに<br>WebLogic クラス<br>は不要。    |
|                                           |                 |             |                                                                                                    |                                                                                                   |

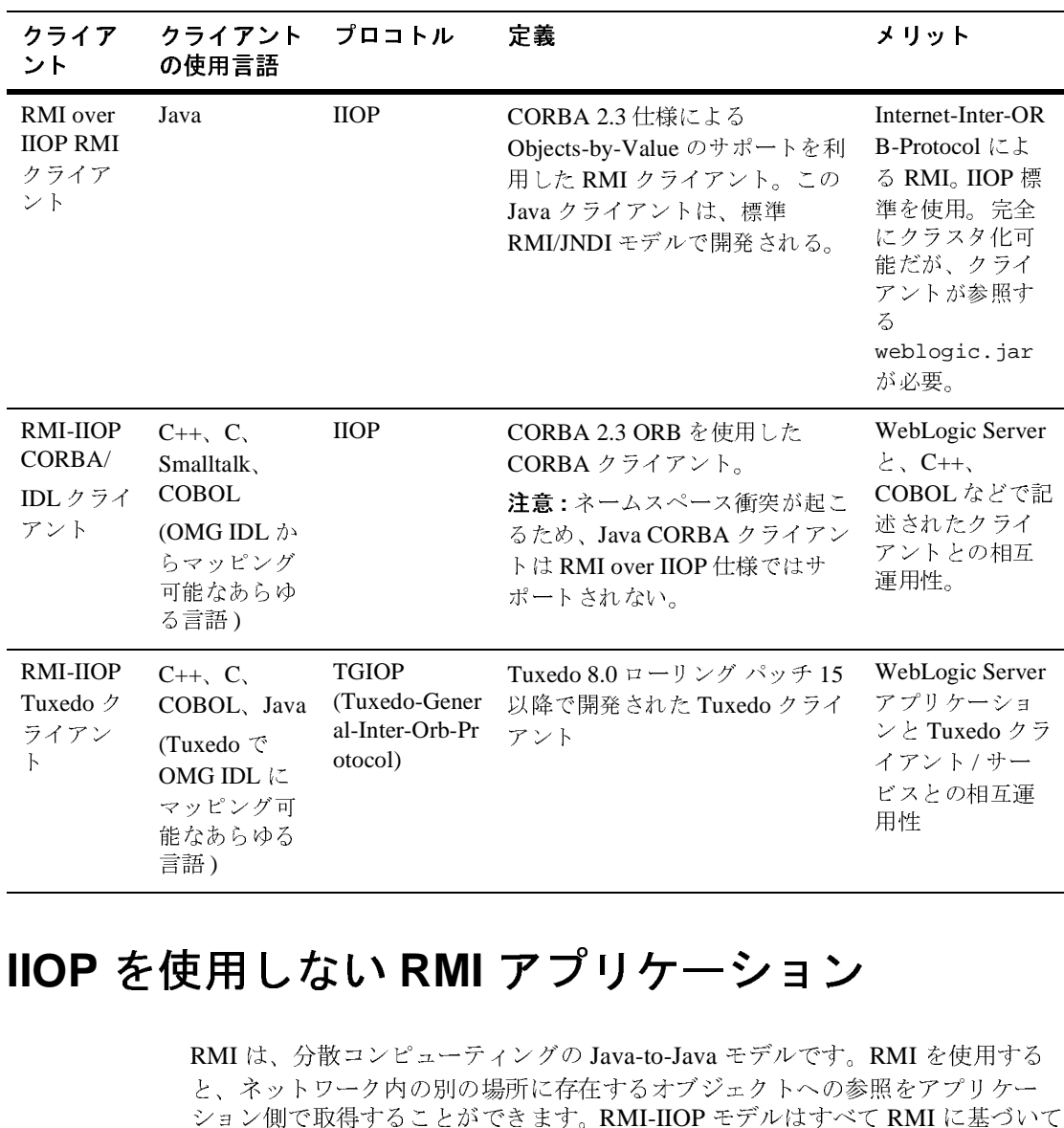

## <span id="page-20-0"></span>**IIOP** を使用しない **RMI** アプリケーション

RMI は、分散コンピューティングの Java-to-Java モデルです。RMI を使用する と、ネットワーク内の別の場所に存在するオブジェクトへの参照をアプリケー ション側で取得することができます。RMI-IIOP モデルはすべて RMI に基づいて いますが、IIOP を使用しない基本的な RMI モデルに従う場合には、Java 以外の 言語で記述されたクライアントを統合することはできません。また、独自プロト ・『そー』 しゅう マ側の 能言<br>
- イントリング<br>
- RMI は、ネン側が、<br>
- AMI は、ネン側が、<br>
- ション側が、 言語) 使用し はネン側が、 RMI はネンタすが、 言 | 使 R とシい言 ビスとの相互運 用性

コルである T3 を使用して、クライアント側に WebLogic クラスを用意すること もあります。 RMI アプリケーションの開発については、『WebLogic RMI プログ ラマーズ ガイド』の「[WebLogic RMI](http://edocs.beasys.co.jp/e-docs/wls/docs70/rmi/rmi_api.html) の実装」を参照してください。

# <span id="page-21-0"></span>**RMI (Java)** クライアント使用型 **RMI-IIOP**  アプリケーション

RMI クライアントを使用した RMI over IIOP (RMI クライアント使用型 RMI over IIOP) では、RMI の機能と標準 IIOP プロトコルが一体化されており、完全に Java プログラミング言語だけで作業できるようになっています。RMI クライア ント使用型 RMI-IIOP は Java-to-Java モデルであり、その場合 ORB は通常、クラ イアントで動作する JDK の一部となっています。RMI-IIOP では、オブジェクト は参照としても値としても渡すことができます。

## <span id="page-21-1"></span>**RMI (Java)** クライアント使用型 **RMI-IIOP** を適用す こ いいじ

RMI クライアント使用型 RMI-IIOP は J2EE プログラミング モデルを指向してお り、RMI の機能と IIOP プロトコルが一体化されています。アプリケーションが Java で開発されており、IIOP の利点を活用したいと考えているのであれば、 RMI クライアントを使用した RMI-IIOP モデルをお勧めします。RMI-IIOP を使 用する場合、Java ユーザは RMI インタフェースのプログラムを作成したあと、 基礎となる転送メカニズムとして IIOP を使用することができます。RMI クライ アントは、J2EE または J2SE コンテナ ( ほとんどの場合、JDK 1.3 以降 ) をホス トとする RMI-IIOP 対応 ORB を実行します。WebLogic 固有のクラスは不要であ り、必要なものはこのシナリオで自動的にダウンロードされます。クライアント の分散を最小にするにはよい方法です。これは、配布すべきクライアントの量を 最小限に抑えるよい方法です。また、通常の WebLogic RMI で用いられる独自の t3 プロトコルを使用する必要もありません。使用するのは、独自仕様でない業 界標準に基づいた IIOP なのです。

## <span id="page-22-0"></span>**RMI** クライアント使用型 **RMI-IIOP** アプリケーショ  $\sim$

RMI クライアント使用型 RMI-IIOP を用いてアプリケーションを開発するには、 以下の手順に従います。

1. リモート オブジェクトのパブリック メソッドを、java.rmi.Remote を拡張 するインタフェースに定義します。

このリモート インタフェースには、コードをあまり記述する必要がない場合 もあります。必要なのは、リモート クラスで実装するメソッドに対するメ ソッド シグネチャだけです。たとえば、インストール済み WebLogic Server の SAMPLES\_HOME/server/src/examples/iiop/rmi/server/wls に格納さ れている Ping サンプルを以下に示します。

```
public interface Pinger extends java.rmi.Remote {
public void ping() throws java.rmi.RemoteException;
public void pingRemote() throws java.rmi.RemoteException;
public void pingCallback(Pinger toPing) throws 
java.rmi.RemoteException;
}
```
2. interfaceNameImpl というクラスにインタフェースを実装し、それを JNDI ツリー内にバインドしてクライアントから利用できるようにします。

このクラスには、記述済みのリモート インタフェースを実装する必要があり ます。これは、インタフェースに含まれるメソッド シグネチャを実装したこ とを意味します。すべてのコード生成はこのクラスファイルに依存します。 通常は、実装クラスを WebLogic 起動クラスとしてコンフィグレーション し、そのオブジェクトを JNDI ツリー内にバインドする main メソッドを組 み込みます。以下は、先ほどの Ping の例をもとに開発した実装クラスから の抜粋です。

```
public static void main(String args[]) throws Exception {
  if (args.length > 0)
  remoteDomain = args[0];Pinger obj = new PinqImpl();
  Context initialNamingContext = new InitialContext();
  initialNamingContext.rebind(NAME,obj);
  System.out.println("PingImpl created and bound to "+ NAME);
```
- 3. リモート インタフェースと実装クラスを Java コンパイラでコンパイルしま す。RMI-IIOP アプリケーションでのこれらのクラスの開発は、通常の RMI での開発と同じです。 RMI オブジェクトの開発の詳細については、 「[WebLogic RMI API](http://edocs.beasys.co.jp/e-docs/wls/docs70/rmi/rmi_api.html) の概要」を参照してください。
- 4. 実装クラスに対して WebLogic RMI または EJB コンパイラを実行して、必要 な IIOP スタブを生成します。以下のように、IIOP スタブの生成に -iiop オ プションを使用する必要はもはやないことに注意してください。

\$ java weblogic.rmic nameOfImplementationClass

Pinger サンプルの場合には、nameOfImplementationClass の部分が examples.iiop.rmi.server.wls.PingerImpl になります。

スタブはリモート オブジェクト用のクライアントサイド プロキシで、個々 の WebLogic RMI 呼び出しを対応するサーバサイド スケルトンに転送しま す。今度は、サーバサイド スケルトンが、その呼び出しを実際のリモート オブジェクト実装に転送します。なお、WebLogic RMI コンパイラで作成さ れる IIOP スタブは、JDK 1.3.1\_01 以降の ORB で使用するためのものであ る点に注意してください。他の ORB を使用する場合、それぞれの ORB ベン ダのマニュアルを参照して、これらのスタブが適切かどうかを判断してくだ さい。

- 5. ここまでで作成したファイル、すなわち、リモート インタフェース、それを 実装するクラス、およびスタブが WebLogic Server の CLASSPATH に含まれ ていることを確かめます。
- 6. 初期コンテキストを取得します。

RMI クライアントは、初期コンテキストを作成しオブジェクトをルックアッ プする ( 次のステップを参照 ) ことで、リモート オブジェクトにアクセスし ます。次に、このオブジェクトは適切な型にキャストされます。

初期コンテキストの取得では、JNDI コンテキスト ファクトリを定義する際 に以下の 2 つの選択肢があります。

- weblogic.jndi.WLInitialContextFactory
- com.sun.jndi.cosnaming.CNCtxFactory

パラメータとして新しい InitialContext() に渡す 「Context.INITIAL CONTEXT FACTORY」プロパティの値を設定する際には、 これらのクラスのいずれかを使用します。Sun バージョンを使用している場 合は、Sun JNDI クライアント、つまり J2SE 1.3 の Sun RMI-IIOP ORB 実装 を使用することになります。このことは、クライアントでの WebLogic クラ

スの使用を最小限に抑える場合には重要です。ただし、WebLogic の RMI-IIOP 実装を十分に活用するには、

weblogic.jndi.WLInitialContextFactory メソッドを使用することをお勧 めします。

Sun JNDI クライアントおよび Sun ORB を使用する場合には、Sun JNDI ク ライアントでは、ネームスペースからリモート オブジェクト参照を読み込む 機能はサポートされているものの、シリアライズされた汎用 Java オブジェク トの読み込みはサポートされていないことを承知しておいてください。つま り、ネームスペースから EJBHome などを読み込むことはできますが、

DataSource オブジェクトを読み込むことはできません。このコンフィグレー ションでは、クライアントが開始したトランザクション (JTA API) もサポー トされません。また、セキュリティもサポートされていません。ステートレ ス セッション Bean の RMI クライアントの例では、次のコードで初期コン テキストを取得します。

### **InitialContext** の取得 **:**

```
* JDK1.3 クライアントでは、Properties オブジェクトを
                クライアントでは、Properties オブジェクトを<br>に使用できる<br>Context getInitialContext() throws Na<br>ialContext を取得<br>ies h = new Properties();<br>ontext.INITIAL_CONTEXT_FACTORY,<br>un.jndi.cosnaming.CNCtxFactory");<br>ontext.PROVIDER_URL, url);<br>new InitialCo
* 次のように使用できる
    */<br>private Context g<br>y {<br>// InitialContext memperies h = ne<br>h.put(Context.INI<br>"com.sun.jndi.cc<br>h.put(Context.PRC<br>return new Initia<br>catch (NamingExce<br>log("We were unab<br>"+url);<br>log("Please make<br>throw ne;<br>}<br>*<br>Java2 バージョンは、j
      */
    private Context getInitialContext() throws NamingException {
try {
   // InitialContext を取得
                                    - Prop<br>IRL_C<br>namin IDER_<br>Conte tion<br>e to cure t<br>my して<br>様する<br>s.co.<br>Note
   Properties h = new Properties();
   h.put(Context.INITIAL_CONTEXT_FACTORY,
     "com.sun.jndi.cosnaming.CNCtxFactory");
   h.put(Context.PROVIDER_URL, url);
   return new InitialContext(h);
} catch (NamingException ne) {
   log("We were unable to get a connection to the WebLogic server 
at "+url);
   log("Please make sure that the server is running.");
   throw ne;
   }
/**
* Java2 バージョンを使用して InitialContext を取得する場合。
               バージョンを使用して InitialContext を取得する場合。<br>-ジョンは、jndi.properties ファイルがアプリケーション<br>-るかどうかに依存する。<br>いては、/edocs.beasys.co.jp/e-docs/wls/docs70/jndi/jnd<br>)こと<br>WebLogic RMI over IIOP プログラマーズ ガイ
* このバージョンは、jndi.properties ファイルがアプリケーションのクラスパ
    このバージョンは、jndi.properties ファイルがアプリケーションのクラスパ<br>に存在するかどうかに依存する。<br>詳細については、<br>http://edocs.beasys.co.jp/e-docs/wls/docs70/jndi/jndi.html<br>を参照のこと<br>WebLogic RMI over IIOP プログラマーズ ガイド 2-7
\mathbf{z}* * * *
* に存在するかどうかに依存する。
    に存在するかどうかに依存する。
* 詳細については、
    詳細については、
* http://edocs.beasys.co.jp/e-docs/wls/docs70/jndi/jndi.html
* を参照のこと
```

```
private static Context getInitialContext()
  throws NamingException
{
  return new InitialContext();
}
```
7. javax.rmi.PortableRemoteObject.narrow() メソッドと組み合わせて ルックアップを実行するように、クライアントのコードを修正します。

RMI over IIOP RMI クライアントが通常の RMI クライアントと異なるのは、 初期コンテキストを取得する際にプロトコルとして IIOP が定義されるとい う点です。このため、ルックアップとキャストは、 javax.rmi.PortableRemoteObject.narrow() メソッドと組み合わせて行

われます。

たとえば、RMI クライアントのステートレス セッション Bean サンプル ( 配 布キットに付属している examples.iiop.ejb.stateless.rmiclient パッ ケージ ) では、RMI クライアントは初期コンテキストを作成し、EJBean ホームをルックアップし、EJBean への参照を取得し、そしてその EJBean の メソッドを呼び出します。

通常ならオブジェクトを特定のクラス タイプへキャストするような状況では すべて、javax.rmi.PortableRemoteObject.narrow() メソッドを使用す る必要があります。CORBA クライアントからは、リモート インタフェース を実装しないオブジェクトが返される可能性があります。そこで、リモート インタフェースを実装するようにオブジェクトを変換するために ORB から narrow メソッドが提供されるのです。たとえば、EJBean ホームのルック アップとその Home オブジェクトへのキャストを扱うクライアント コード は、以下に示すように、javax.rmi.PortableRemoteObject.narrow() を 使用するように修正する必要があります。

ルックアップの実行 **:**

```
/**
 * RMI/IIOP クライアントはこの narrow 関数を使用する
                   クライアントはこの narrow 関数を使用する<br>ct narrow(Object ref, Class c) {<br>tableRemoteObject.narrow(ref, c);<br>-で EJB ホームをルックアップ<br>erHome lookupHome()<br>ingException<br>プログラマーズ ガイド
 */
private Object narrow(Object ref, Class c) {
   return PortableRemoteObject.narrow(ref, c);
}
/**
 * JNDI ツリーで EJB ホームをルックアップ
             ツリーで EJB ホームをルックアップ<br>TraderHome lookupHome()<br>NamingException<br>OP プログラマーズ ガイド
 */
private TraderHome lookupHome()
   throws NamingException
```

```
{
   // JNDI を使用して Bean ホームをルックアップ
               を使用して Bean ホームをルックアップ<br>ctx = getInitialContext();<br>e = ctx.lookup(JNDI_NAME);<br>aderHome) narrow(home, TraderHo<br>amingException ne) {<br>lient was unable to lookup the<br>");<br>you have deployed the ejb with<br>E+" on the WebLogic serve
   Context ctx = getInitialContext();
   try {
Object home = ctx.lookup(JNDI NAME);return (TraderHome) narrow(home, TraderHome.class);
} catch (NamingException ne) {
log("The client was unable to lookup the EJBHome. Please
make sure ");
log("that you have deployed the ejb with the JNDI name 
"+JNDI NAME+" on the WebLogic server at "+url);
throw ne;
  }
}
/**
 * JDK1.3 クライアントでは、次のように Properties オブジェクトを使用する
               クライアントでは、次のように Properties オブジェクトを使用する<br>ntext getInitialContext() throws NamingException {<br>Context を取得<br>h = new Properties();<br>ext.INITIAL_CONTEXT_FACTORY,<br>net.INITIAL_CONTEXT_FACTORY,<br>ext.INITIAL_CONTEXT_FACTORY,<br>ext.PROVID
と
 * 機能する
     vate Cc<br>ry { Initial<br>perties wt (Cont<br>m.sun.jut (Cont new catch<br>"We wer at ("Pleas<br>ow ne;" では、"ジェッド")<br>"では、"ジェッド")<br>tring いのよう;
 */
private Context getInitialContext() throws NamingException {
   try {
// InitialContext を取得
                           - Prop_conter times are prop_conterned to time times of アプト main stat - "i アグルリングション () - "i アグルリング () の)
Properties h = new Properties();
h.put(Context.INITIAL_CONTEXT_FACTORY,
"com.sun.jndi.cosnaming.CNCtxFactory");
h.put(Context.PROVIDER_URL, url);
return new InitialContext(h);
   } catch (NamingException ne) {
log("We were unable to get a connection to the WebLogic
server at "+url);
log("Please make sure that the server is running.");
throw ne;
   }
}
url では、プロトコル、ホスト名、WebLogic Server 用のリスニング ポート
を定義し、それらがコマンドライン引数として渡されます。
public static void main(String[] args) throws Exception {
   log("\nBeginning statelessSession.Client...\n");
   String url = "iiop://localhost:7001";
```
8. 以下のようなコマンドでクライアントを実行することで、IIOP を通じてクラ イアントをサーバに接続します。

\$ java

-Djava.security.manager -Djava.security.policy=java.policy examples.iiop.ejb.stateless.rmiclient.Client iiop://localhost:7001

9. 以下のようにして、クライアント側にセキュリティ マネージャを設定しま す。

java -Djava.security.manager -Djava.security.policy==java.policy myclient

クライアント側の RMI インタフェースをナロー変換するには、サーバから そのインタフェースに適したスタブが提供される必要があります。このクラ スのロードは、JDK ネットワーク クラスローダの使用を前提としており、 デフォルトでは有効にはなっていません。これを有効にするには、適切な Java ポリシー ファイルを使用して、クライアントにセキュリティ マネー ジャを設定する必要があります。Java セキュリティの詳細については、Sun のサイト (<http://java.sun.com/security/index.html>) を参照してくだ さい。なお、java.policy ファイルの例を以下に示します。

grant {

// 一時的にパーミッションを付与する

permission java.security.AllPermission;

### <span id="page-27-0"></span>**WebLogic RMI-IIOP RMI** クライアント使用型 **RMI-IIOP** アプリケーション

mission java.security.AllPe<br> **(MI-IIOP RMI クラ**<br>
gic Server 7.0 では、完全にクラフ<br>
できる、「ファット」RMI-IIOP R<br>
WebLogic RMI-IIOP RMI クライ<br>
CLASSPATH に weblogic.jar (<br>
logic.system.iiop.enableCli<br>
て WebLogic を起動する必要があ<br>イアントの開発手順は、「RMI (Ja WebLogic Server 7.0 では、完全にクラスタ化可能な RMI-IIOP アプリケーション を開発できる、「ファット」RMI-IIOP RMI クライアントを使用できます。この 新しい WebLogic RMI-IIOP RMI クライアントを使用するには、クライアントサ イドの CLASSPATH に weblogic.jar (WL\_HOME/server/libにある) を含め、 -D weblogic.system.iiop.enableClient=true コマンド ライン オプションを 使用して WebLogic を起動する必要があります。この操作を行わない場合は、こ のクライアントの開発手順は、「RMI (Java) [クライアント使用型](#page-21-0) RMI-IIOP アプ [リケーション](#page-21-0)」で説明した手順と同じになります。

# <span id="page-28-0"></span>**CORBA/IDL** クライアント使用型 **RMI-IIOP**  アプリケーション

CORBA/IDL クライアントを使用した RMI over IIOP (CORBA/IDL クライアント 使用型 RMI over IIOP) には、ORB (Object Request Broker) と共に、IDL と呼ばれ る相互運用のための言語を作成するコンパイラが必要になります。C、C++、 COBOL などは、ORB で IDL にコンパイル可能な言語の例です。CORBA のプ ログラマは、CORBA オブジェクトの定義、実装、および Java プログラミング 言語からのアクセスに、CORBA インタフェース定義言語 (IDL : Interface Definition Language) のインタフェースを使用できます。

CORBA/IDL クライアント使用型 RMI-IIOP を用いると、Java 以外のクライアン トと Java オブジェクトとの相互運用が可能になります。CORBA アプリケー ションがすでに存在する場合には、CORBA/IDL クライアント使用型 RMI-IIOP モデルに従ってプログラムを作成しなければなりません。基本的に、IDL インタ フェースは Java から生成します。クライアント コードと WebLogic Server との 通信は、これらの IDL インタフェースを介して行われます。これが基本的な CORBA プログラミングです。

以下の各節では、CORBA/IDL クライアント使用型 RMI-IIOP アプリケーション を開発するためのガイドラインを少し示します。

詳細については、Object Management Group (OMG) による以下の仕様を参照して ください。

- 詳細については、[Java Language Mapping to OMG IDL](http://www.omg.org/technology/documents/formal/java_language_mapping_to_omg_idl.htm) 仕様を参照してく ださい。
- [CORBA/IIOP 2.4.2](http://www.omg.org/docs/formal/01-02-01.pdf) 仕様

### <span id="page-28-1"></span>**CORBA/IDL** クライアントの取り扱い

CORBA では、リモート オブジェクトへのインタフェースは、プラットフォー ムに依存しないインタフェース定義言語 (IDL) で記述されます。IDL を特定の言 語にマッピングするには、IDL コンパイラで IDL をコンパイルします IDL コン パイラによって、スタブやスケルトンといった多くのクラスが生成されます。こ

れらのクラスは、クライアントやサーバで、リモート オブジェクトへの参照の 取得、リクエストの転送、および受信した呼び出しのマーシャリングに使用され ます。IDL クライアントを使用する場合でも、以降の各節で示すように、プログ ラミングを行うに当たっては、まず Java リモート インタフェースおよび実装ク ラスの作成から始め、そのあと IDL を生成して、WebLogic クライアントおよび CORBA クライアントとの相互運用性を実現することを強くお勧めします。IDL でコードを記述したあと、その逆マッピングによって Java コードを作成するこ とも可能ですが、それは難しく、多数のバグを発生させることになるので、 WebLogic ではお勧めしません。

IDL と RMI-IIOP モデルの関係を以下の図に示します。

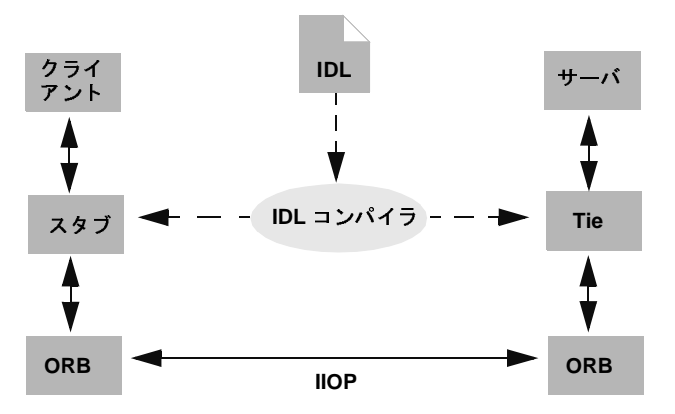

<sup>図</sup> **2-1 IDL** クライアント **(CORBA** オブジェクト **)** の関係

### <span id="page-29-0"></span>**Java-to-IDL** マッピング

WebLogic RMI では、リモート オブジェクトへのインタフェースは、 java.rmi.Remote を拡張した Java リモート インタフェースに記述されます。 [Java-to-IDL](http://www.omg.org/technology/documents/formal/java_language_mapping_to_omg_idl.htm) マッピング仕様は、IDL が Java リモート インタフェースからどのよ うに作成されるのかを定義しています。WebLogic RMI over IIOP 実装では、 -idl オプションを付けて WebLogic RMI コンパイラまたは WebLogic EJB コン

パイラで実装クラスを実行します。このプロセスによって、リモート インタ フェースの IDL 相当部分が作成されます。そのあと、この IDL を IDL コンパイ ラでコンパイルして、CORBA クライアントに必要なクラスを生成します。

クライアントは、リモート オブジェクトへの参照を取得し、スタブを介してメ ソッド呼び出しを転送します。WebLogic Server では、着信した IIOP リクエスト を解析し RMI 実行時環境に直接ディスパッチする CosNaming サービスを実装し ています。

このプロセスを以下の図に示します。

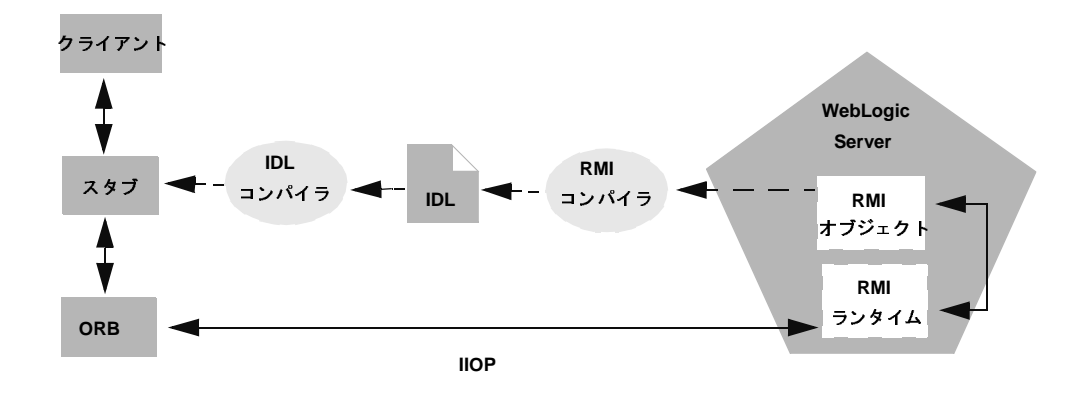

<sup>図</sup> **2-2 WebLogic RMI over IIOP** オブジェクトの関係

### <span id="page-30-0"></span>**Objects-by-Value**

[Objects-by-Value](http://www.omg.org/technology/documents/index.htm) 仕様により、2 つのプログラミング言語間で複合データ型をや り取りできるようになります。IDL クライアントで Objects-by-Value をサポート するには、Objects-by-Value をサポートする ORB (Object Request Broker) と組み 合わせてそのクライアントを開発する必要があります。現在のところ、 Objects-by-Value を正確にサポートしている ORB は比較的少数です。

IDL を使用する RMI over IIOP アプリケーションを開発する際には、IDL クライ アントで Objects-by-Value をサポートするかどうかを検討し、それに応じて RMI インタフェースを設計する必要があります。クライアント ORB が Objects-by-Value をサポートしない場合、RMI インタフェースを制限して、他の インタフェースか CORBA プリミティブ データ型のみを渡すようにする必要が あります。Objects-by-Value のサポート状況に関して BEA Systems で検証した ORB とその結果を以下の一覧表に示します。

| ベンダ               | バージョン                                                  | Objects-by-Value                                 |
|-------------------|--------------------------------------------------------|--------------------------------------------------|
| <b>BEA</b>        | Tuxedo 8.1 C++ クライアン サポートしている<br>$\upharpoonright$ ORB |                                                  |
| <b>Borland</b>    | VisiBroker $3.3$ , $3.4$                               | サポートしていない                                        |
| <b>Borland</b>    | VisiBroker 4.x, 5.x                                    | サポートしている                                         |
| Iona              | Orbix 2000                                             | サポートしている (ただ<br>し、この実装ではいく<br>つかの問題が認識され<br>ている) |
| する制約」を参照してください。   | Objects-by-Value の詳細については、3-10 ページの「オブジェクトの値渡しに」       |                                                  |
| L : _ \ n B R 7 V | CORBA/IDL クライアント使用型 RMI-IIOP アプリ                       |                                                  |

<sup>表</sup> **2-2** 主な **ORB** とその **Objects-by-Value** のサポート状況

# <span id="page-31-0"></span> $\sim$   $\sim$   $\sim$   $\sim$   $\sim$   $\sim$   $\sim$   $\sim$ つかの問題が認識され<br>ている)<br><br><br>「オブジェクトの値渡<br>||-||OP アプ ている)<br>「オブジェクトの値渡<br>|**||-||OP アプ**

CORBA/IDL を使用した RMI over IIOP アプリケーションを開発するには、以下 の手順に従います。

- 1. 2-5 ページの「RMI クライアント使用型 RMI-IIOP [アプリケーションの開発」](#page-22-0) の手順1~3を実行します。
- 2. -idl オプションを付けて WebLogic RMI コンパイラまたは WebLogic EJB コンパイラを実行することで、IDL ファイルを生成します。

IDL ファイルをコンパイルすると、必要なスタブ クラスが生成されます。こ れらのコンパイラに関する一般的な情報については、「[WebLogic RMI](http://edocs.beasys.co.jp/e-docs/wls/docs70/rmi/rmi_api.html) の実 [装](http://edocs.beasys.co.jp/e-docs/wls/docs70/rmi/rmi_api.html)」と『WebLogic [エンタープライズ](http://edocs.beasys.co.jp/e-docs/wls/docs70/ejb/index.html) JavaBeans プログラマーズ ガイド』を 参照してください。さらに、Java IDL 仕様については、[Java Language](http://www.omg.org/cgi-bin/doc?formal/01-06-07.pdf)  [Mapping to OMG IDL](http://www.omg.org/cgi-bin/doc?formal/01-06-07.pdf) 仕様を参照してください。

以下のコンパイラ オプションは、RMI over IIOP に固有のものです。

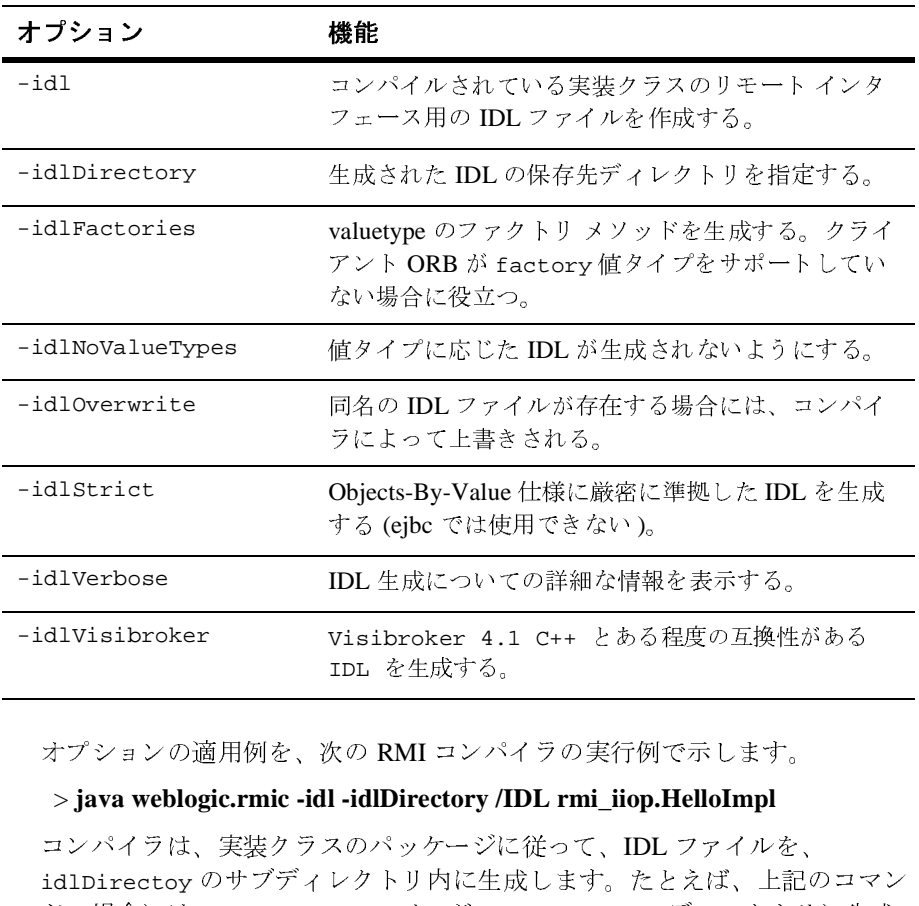

オプションの適用例を、次の RMI コンパイラの実行例で示します。

### > **java weblogic.rmic -idl -idlDirectory /IDL rmi\_iiop.HelloImpl**

コンパイラは、実装クラスのパッケージに従って、IDL ファイルを、 idlDirectoy のサブディレクトリ内に生成します。たとえば、上記のコマン ドの場合には、Hello.idl ファイルが /IDL/rmi\_iiop ディレクトリに生成 されます。idlDirectory オプションが使用されない場合には、IDL ファイ ルは、スタブ クラスやスケルトン クラスの生成先からの相対パスに生成さ れます。 ニハ<br>Ibroker 4.1 C++ とある程度の互換性は<br>を生成する。<br>RMI コンパイラの実行例で示します。<br>Directory /IDL rmi\_iiop.HelloImpl<br>ペッケージに従って、IDL ファイルを、<br>トリ内に生成します。たとえば、上記<br>アイルが /IDL/rmi\_iiop ディレクトリ<br>プションが使用されない場合には、IDL

3. IDL ファイルをコンパイルして、IDL クライアントでリモート クラスと通信 するのに必要なスタブ クラスを作成します。ORB ベンダによって IDL コン パイラが提供されます。

WebLogic コンパイラで生成された IDL ファイルには、#include orb.idl ディレクティブが含まれています。この IDL ファイルは各 ORB ベンダから 提供されます。orb.idl ファイルは、WebLogic 配布キットの \lib ディレ クトリにあります。このファイルは、WebLogic Server に付属している JDK に含まれている ORB だけで使用するためのものです。

4. IDL クライアントを開発します。

IDL クライアントは、純粋な CORBA クライアントで、WebLogic クラスは まったく必要としません。ORB ベンダによっては、リモート クラスへの参 照を解決し、ナロー変換して、取得する場合のために、追加のクラスが生成 されることがあります。VisiBroker 4.1 ORB 向けに開発された次のクライア ントの例では、クライアントはネーミング コンテキストを初期化し、リモー ト オブジェクトへの参照を取得し、そのリモート オブジェクトに対するメ ソッドを呼び出します。

RMI-IIOP サンプルの C++ クライアントから抜粋したコード

```
// 文字列をオブジェクトに変換
CORBA::Object_ptr o;
cout << "Getting name service reference" << endl;
if (argc >= 2 && strncmp (argv[1], "IOR", 3) == 0)
  o = orb\rightarrowstring to object(argv[1]);
else
  o = orb->resolve_initial_references("NameService");
// ネーミング コンテキストを取得
cout << "Narrowing to a naming context" << endl;
CosNaming::NamingContext_var context = 
CosNaming::NamingContext::_narrow(o);
CosNaming::Name name;
name.length(1);
name[0].id = CORBA::string_dup("Pinger\_i>iop");name[0].kind = CORBA::string dup("");
// 解決し RMI オブジェクトにナロー変換する
cout << "Resolving the naming context" << endl;
CORBA::Object_var object = context->resolve(name);
cout << "Narrowing to the Ping Server" << endl;
::examples::iiop::rmi::server::wls::Pinger_var ping =
  ::examples::iiop::rmi::server::wls::Pinger::_narrow(object);
// ping を呼び出す
cout << "Ping (local) ..." << endl;
ping->ping();
}
```
ネーミング コンテキストを取得する前に、標準のオブジェクト URL [\(CORBA/IIOP 2.4.2](http://www.omg.org/docs/formal/01-02-01.pdf) 仕様の 13.6.7 節を参照 ) を使用して初期参照が解決され ている点に注意してください。サーバでのルックアップが、COS ネーミング サービス API を実装する JNDI のラッパーによって解決されています。

このネーミング サービスを利用することで、WebLogic Server アプリケー ションは、論理名を使ってオブジェクト参照をアドバタイズできるようにな ります。CORBA ネーム サービスから提供されるものは以下のとおりです。

- Object Management Group (OMG)  $\oslash$  Interoperable Name Service (INS)  $\pm$ 様の実装
- オブジェクト参照を階層型ネーミング構造 ( この場合は JNDI) にマッピン グするためのアプリケーション プログラミング インタフェース (API)
- バインドを表示したり、ネーミング コンテキスト オブジェクトやアプリ ケーション オブジェクトをネームスペースにバインドしたりアンバイン ドしたりするためのコマンド
- 5. IDL クライアント アプリケーションでは、WebLogic Server の JNDI ツリー 内の名前をルックアップするように CORBA ネーミング サービスに依頼する ことで、オブジェクトを見つけることができます。上記の例では、以下のコ マンドを使ってクライアントを実行します。

Client.exe -ORBInitRef NameService=iioploc://localhost:7001/NameService.

# <span id="page-34-0"></span>**Tuxedo 8.1 ORB** 用 **WebLogic C++** クライ  $\sim$

WebLogic C++ クライアントは、Tuxedo 8.1 C++ クライアント ORB を使用して、 WebLogic Server で動作している EJB の IIOP リクエストを生成します。このクラ イアントは、Objects-by-Value および CORBA Interoperable Naming Service (INS) をサポートします。

### <span id="page-35-0"></span>いつ **WebLogic C++** クライアントを使用するのか

以下の状況では、WebLogic C++ クライアントの使用を検討してください。

- サードパーティ製品を使用しないことで開発プロセスを簡略化する
- 既存の C++ クライアントを拡張または修正可能にするクライアントサイド ソリューションを提供する

Tuxedo C++ クライアント ORB は Tuxedo 8.1 以上に同梱されていますが、 WebLogic C++ クライアントは Tuxedo のライセンスがなくても開発できます。 Tuxedo の無償開発版は、 BEA [ダウンロード](http://edocs.beasys.co.jp/evaluation/index.html) センターか ら入手でき ます。

### <span id="page-35-1"></span>**WebLogic C++** ク ラ イアン トの仕組み

WebLogic C++ クライアントは、次のモデルを使用してクライアント リクエスト を処理し ます。

- WebLogic C++ クライアントのコードが、WebLogic Server のサービスを要 求する。
	- Tuxedo ORB が、IIOP リクエストを生成します。
	- ORB オブジェクトは初めにインスタンス化され、Object-by-Value データ 型をサポートします。
- クライアントは、CORBA Interoperable Name Service (INS) を使用して、 JNDI ネーミング サービスにバインドされた EJB オブジェクトをルックアッ プする。 INS を使用して NameService などの初期オブジェクトへのオブジェ クト参照を取得する方法については、「インターオペラブル・ネーミング・ サービス・ブートストラップ処理 メカニズム」を参照してください。

<sup>図</sup> **2-3 WebLogic C++** クライアント と **WebLogic Server** の相互運用性

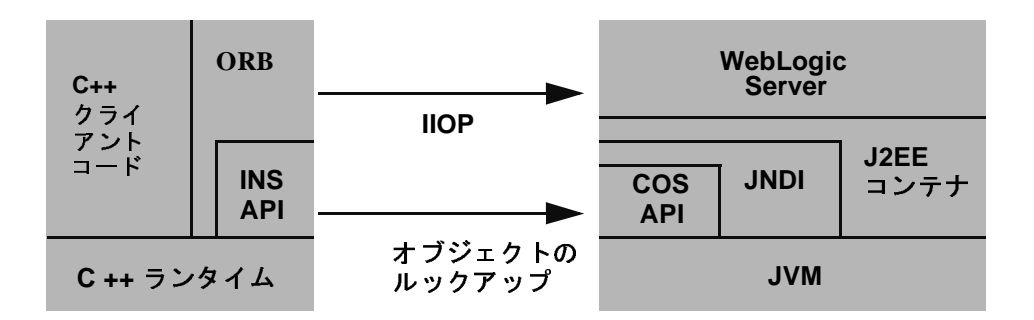

### <span id="page-36-0"></span>**WebLogic C++** ク ラ イアン トの開発

C++ クライアントを開発するには、次の手順に従います。

- 1. -idl オプションを使って ejbc コンパイラを使用して、C++ クライアントと 相互運用する EJB をコンパイルします。これで、EJB の IDL スクリプトが生 成されます。
- 2. C++ IDL コンパイラを使用して IDL スクリプトをコンパイルし、 CORBA ク ライアント スタブ、サーバ スケルトン、およびヘッダ ファイルを生成しま す。C++ IDL コンパイラの使用方法については、「[OMG IDL](http://edocs.beasys.co.jp/e-docs/tuxedo/tux80j/cref/idlchap.htm) 構文と C++ IDL コンパイラ」を参照してください。
- 3. EJB がサーバ側の実装を表すので、サーバ スケルトンを破棄します。
- 4. EJB を実装する C++ クライアントを CORBA オブジェクトとして作成しま す。CORBA クライアント アプリケーションの作成方法に関する一般的な情 報については、『CORBA クライアント・アプリケーションの開発方法』を参 照してください。
- 5. Tuxedo buildobjclient コマンドを使用してクライアントをビルドします。

### <span id="page-37-0"></span>WebLogic C++ クライアントの制限

WebLogic C++ クライアントには、以下の制限があります。

- セキュリティは WebLogic Server セキュリティ サービスを通じて提供する
- サーバ側のトランザクション境界設定のみ提供する

### <span id="page-37-1"></span>**WebLogic C++** クライアン トのコード サンプル

WebLogic Server 製品では、WebLogic C++ クライアントのサンプルが提供され ます。 そのサンプルは、

SAMPLES\_HOME\server\examples\src\examples\iiop\ejb ディレ ク ト リにあ ります。各サンプルの説明と、ビルド、コンフィグレーション、および実行の手 順については、package-summary.html を参照してください。コード例は、修正 し て再利用でき ます。

## <span id="page-37-2"></span>**WebLogic Tuxedo Connector** を使用した **RMI-IIOP** アプ リケーシ ョ ン

WebLogic Tuxedo Connector を使用すると、WebLogic Server アプリケーションと Tuxedo サービ スの相互運用が実現 されます。

## <span id="page-37-3"></span>いつ **WebLogic Tuxedo Connector** を使用するの か

Tuxedo でアプリケーションを開発して WebLogic Server に移行する場合、また は旧来の Tuxedo システムを新しい WebLogic 環境に統合しようとしている場合 には、WebLogic Tuxedo Connector の使用を検討し て く だ さい。 WebLogic Tuxedo Connector を使用すると、Tuxedo の拡張性と信頼性が高い CORBA 環境を利用す る こ と ができ ます。

### <span id="page-38-0"></span>**WebLogic Tuxedo Connector** の仕組み

コネクタでは、XML コンフィグレーション ファイルを使用して、WebLogic Server からの Tuxedo サービスの呼び出しを可能にしています。また、サービス 要求に応じて、Tuxedo から WebLogic Server エンタープライズ JavaBean (EJB) やその他のアプリケーションを呼び出すこともできます。

以下のマニュアルではそれぞれ、Weblogic Tuxedo Connector と、Tuxedo での CORBA アプリケーションの構築について説明しています。

- 「[WebLogic Tuxedo Connector](http://edocs.beasys.co.jp/e-docs/wls/docs70/wtc.html)」 ページ
- Tuxedo に関する 「CORBA [のトピック」](http://edocs.beasys.co.jp/e-docs/tuxedo/tux80j/interm/corba.htm)

### <span id="page-38-1"></span>**WebLogic Tuxedo Connector** のコード サンプル

WebLogic Server 製品では、 WebLogic Tuxedo Connector IIOP のサンプルが提供 されます。 そのサンプルは、

SAMPLES\_HOME\server\examples\src\examples\iiop\ejb ディレ ク ト リにあ ります。各サンプルの説明と、ビルド、コンフィグレーション、および実行の手 順については、package-summary.html を参照してください。 コード例は、修正 し て再利用でき ます。

### <span id="page-38-2"></span>**RMI-IIOP** での **EJB** の使用

RMI over IIOP を使用するエンタープライズ JavaBean を実装することで、異機種 サーバ環境における以下のような EJB 相互運用性を実現することができます。

- ORB を使用する Java RMI クライアントが、WebLogic Server over IIOP 上の エンタープライズ Bean にアクセスできる。
- Java 以外のプラットフォームの CORBA/IDL クライアントから、WebLogic Server 上のいかなるエンタープライズ Bean オブジェクトにもアクセスでき る。

CORBA/IDL クライアントを使用する場合には、Java ソース ファイルに定義さ れている EJB クラスがマッピング情報の源になります。WebLogic Server には、 必要な IDL ファイルを生成するための weblogic.ejbc ユーティリティが用意さ れています。これらのファイルは、CORBA ビューを、対象となる EJB の状態と 動作で表します。weblogic.ejbc ユーティリティの用途は以下のとおりです。

- EJB のクラス、インタフェース、およびデプロイメント記述子ファイルを JAR ファイルに格納する。
- EJB 用の WebLogic Server コンテナ クラスを生成する。
- RMI コンパイラを使用して各 EJB コンテナ クラスを実行し、スタブとスケ ルトンを作成する。
- これらのクラスへの CORBA インタフェースを記述する CORBA IDL ファイ ルのディレクトリ ツリーを生成する。

weblogic.ejbc ユーティリティでは、さまざまなコマンド修飾子がサポートさ れています。「CORBA/IDL [クライアント使用型](#page-31-0) RMI-IIOP アプリケーションの [開発](#page-31-0)」を参照してください。

結果として生成されたファイルはコンパイラで処理されます。コンパイラはその 際に、idlSources ディレクトリからソース ファイルを読み込み、CORBA C++ のスタブ ファイルとスケルトン ファイルを生成します。値タイプ以外のすべて の CORBA データ型に対しては、生成されるこれらのファイルで十分です ( 詳細 については、「[WebLogic RMI-IIOP](#page-55-2) の制約事項」を参照してください )。生成され た IDL ファイルは、idlSources ディレクトリに配置されます。なお、 Java-to-IDL マッピング処理には、さまざまな問題が潜んでいます。詳細につい ては、[Java Language Mapping to OMG IDL](http://www.omg.org/technology/documents/formal/java_language_mapping_to_omg_idl.htm) 仕様を参照してください。また、 Sun からも優れたガイド『[Enterprise JavaBeansTM Components and CORBA](http://java.sun.com/j2se/1.4/docs/guide/rmi-iiop/interop.html)  [Clients: A Developer Guide](http://java.sun.com/j2se/1.4/docs/guide/rmi-iiop/interop.html)』が公開されています。

以下の例では、作成済みの Bean から IDL を生成する方法を示します。

> java weblogic.ejbc -compiler javac -keepgenerated -idl -idlDirectory idlSources build\std\_ejb\_iiop.jar %APPLICATIONS%\ejb\_iiop.jar

次に、以下のようにして、EJB インタフェースとクライアント アプリケーショ ンをコンパイルします ( この例では CLIENT\_CLASSES および APPLICATIONS ターゲット変数を使用しています )。

> javac -d %CLIENT\_CLASSES% Trader.java TraderHome.java TradeResult.java Client.java

次に、先ほど weblogic.ejbc を使用して作成した IDL ファイルに対して、以下 のように IDL コンパイラを実行し、C++ のソース ファイルを作成します。

>%IDL2CPP% idlSources\examples\rmi\_iiop\ejb\Trader.idl . . .

>%IDL2CPP% idlSources\javax\ejb\RemoveException.idl

これで、C++ クライアントをコンパイルすることができます。

RMI-IIOP での EJB の使用方法の詳細については、WebLogic Server に付属して いる RMI-IIOP サンプルを参照してください。このサンプルは、インストール済 み環境の SAMPLES HOME/server/src/examples/iiop ディレクトリに入ってい ます。

# <span id="page-40-0"></span>ー<br>ー<br>ー

examples.iiop パッケージは、数多くのクライアントとアプリケーションとの ので、*WL\_HOME*/samples/examples/iiop ディレクトリにあり;<br>IIOP で使用し、C++ クライアントに接続して Tuxedo サーバと<br>現する例も用意されています。詳細については、サンプルの説<br>をする例も用意されています。詳細については、サンプルの説<br>どさい。特に WebLogic Tuxedo Connector に関するサンプルに<br>ver7.0/samples/examples/wtc ディレクトリを 接続を示したもので、*WL\_HOME*/samples/examples/iiop ディレクトリにあります。<br>デ。EJB を RML-IIOP で使用し、C++ クライアントに接続して Tuxedo サーバと<br>の相互運用性を設定する例も用意されています。詳細については、サンプルの説<br>明を参照してください。特に WebLogic Tuxedo Connector に関するサンプルについては、/wlserver7.0/samples/exa す。EJB を RMI-IIOP で使用し、C++ クライアントに接続して Tuxedo サーバとの相互 運用性を設定する例も用意されています。詳細については、サンプルの動の<br>の相互 運用性を設定する例も用意されています。詳細については、サンプルの意<br>例を参照してください。特に WebLogic Tuxedo Comector に関するサンプルにだい。<br>いては、/w1server7.0/samples/examples/wto ディレク 明を参照してください。特に WebLogic Tuxedo Connector に関するサンプルについては、/w1server7.0/samples/examples/wtc ディレクトリを参照してください。<br>いては、/w1server7.0/samples/examples/wtc ディレクトリを参照してください。<br>次の表に、WebLogic Server 7.0 で提供される RMI-HOP のサンプルに関する情報<br>を示します。<br>W 明を参照してください。特に WebLogic Tuxedo Connector に関するサンプルについては、/w1server7.0/samples/examples/wtc ディレクトリを参照してください。<br>次の表に、WebLogic Server 7.0 で提供される RMI-HOP のサンプルに関する情報<br>を示します。<br><br>WebLogic RMI over IIOP **ブログラマーズ ガイド 2-2:** 

いては、/wlserver7.0/samples/examples/wtc ディレクトリを参照してください。<br>次の表に、WebLogic Server 7.0 で提供される RMI-IIOP のサンプルに関する情<br>を示します。<br>を示します。<br>WebLogic RMI over IIOP プログラマーズ ガイド 2-2 このましい。また、または、このましい。 次の表に、WebLogic Server 7.0 で提供される RMI-IIOP のサンプルに関する情報<br>を示します。<br>を示します。<br>WebLogic RMI over IIOP プログラマーズ ガイド 2-23

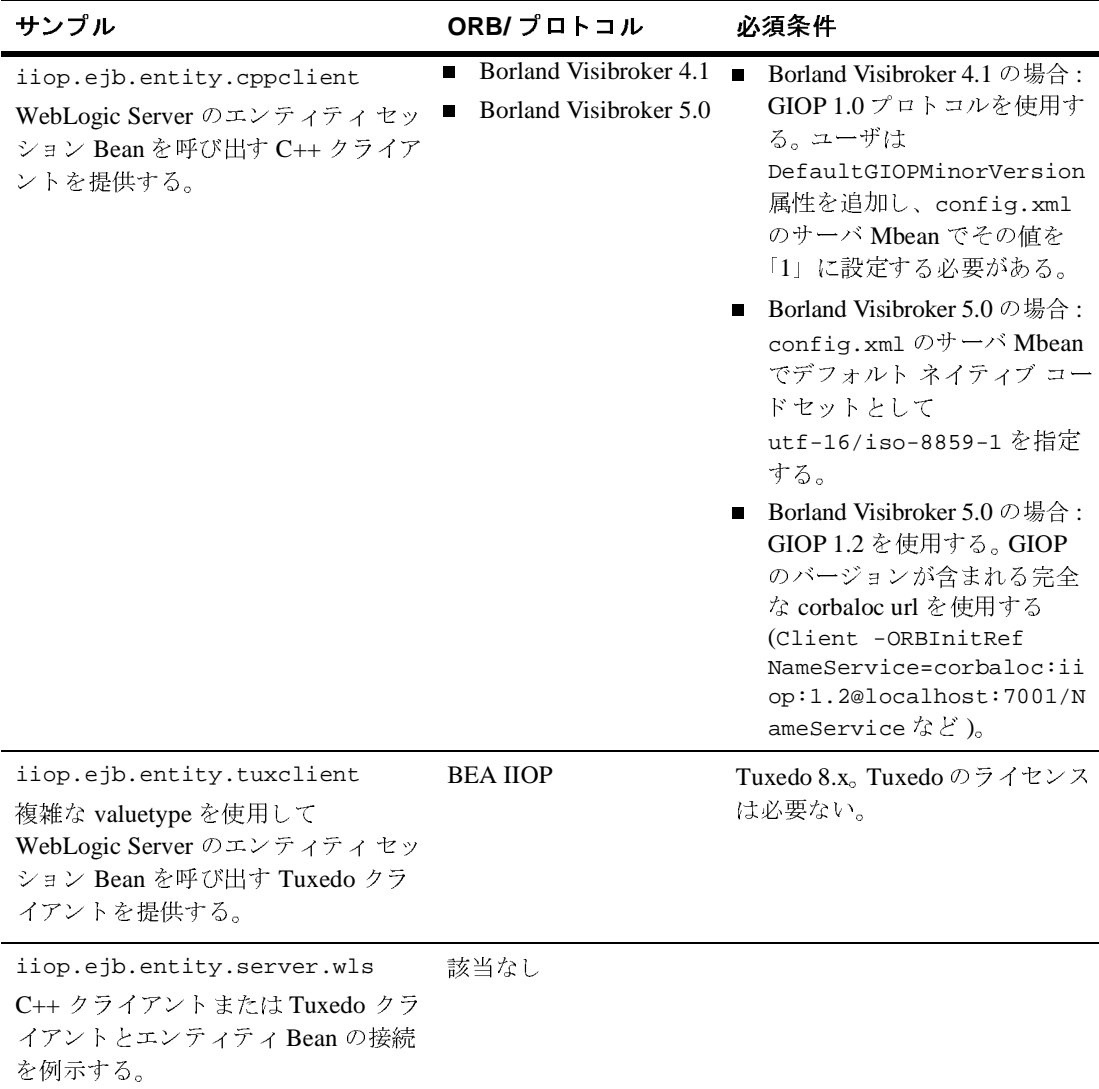

### <sup>図</sup> **2-4 WebLogic Server 7.0** の **IIOP** サンプル

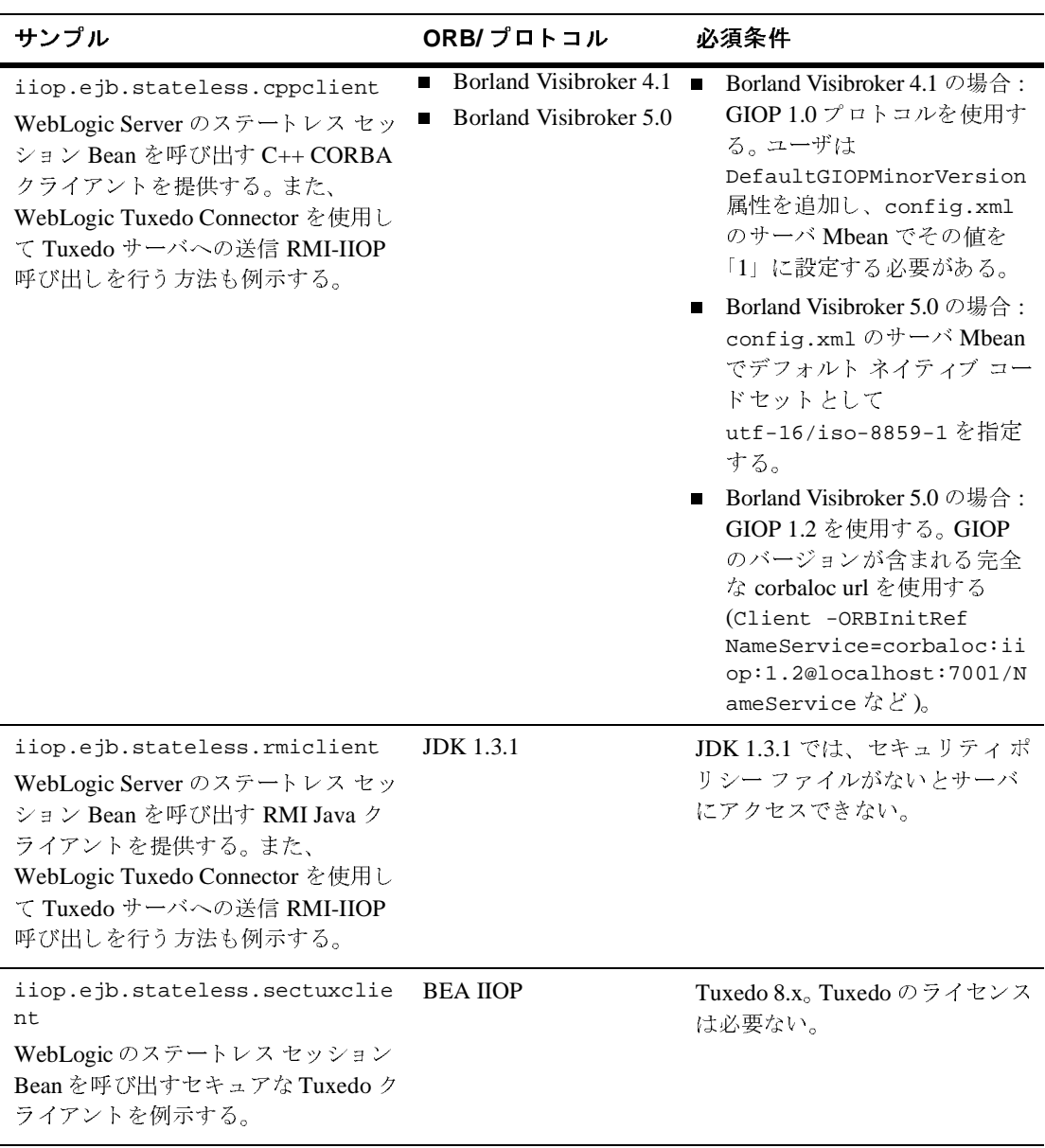

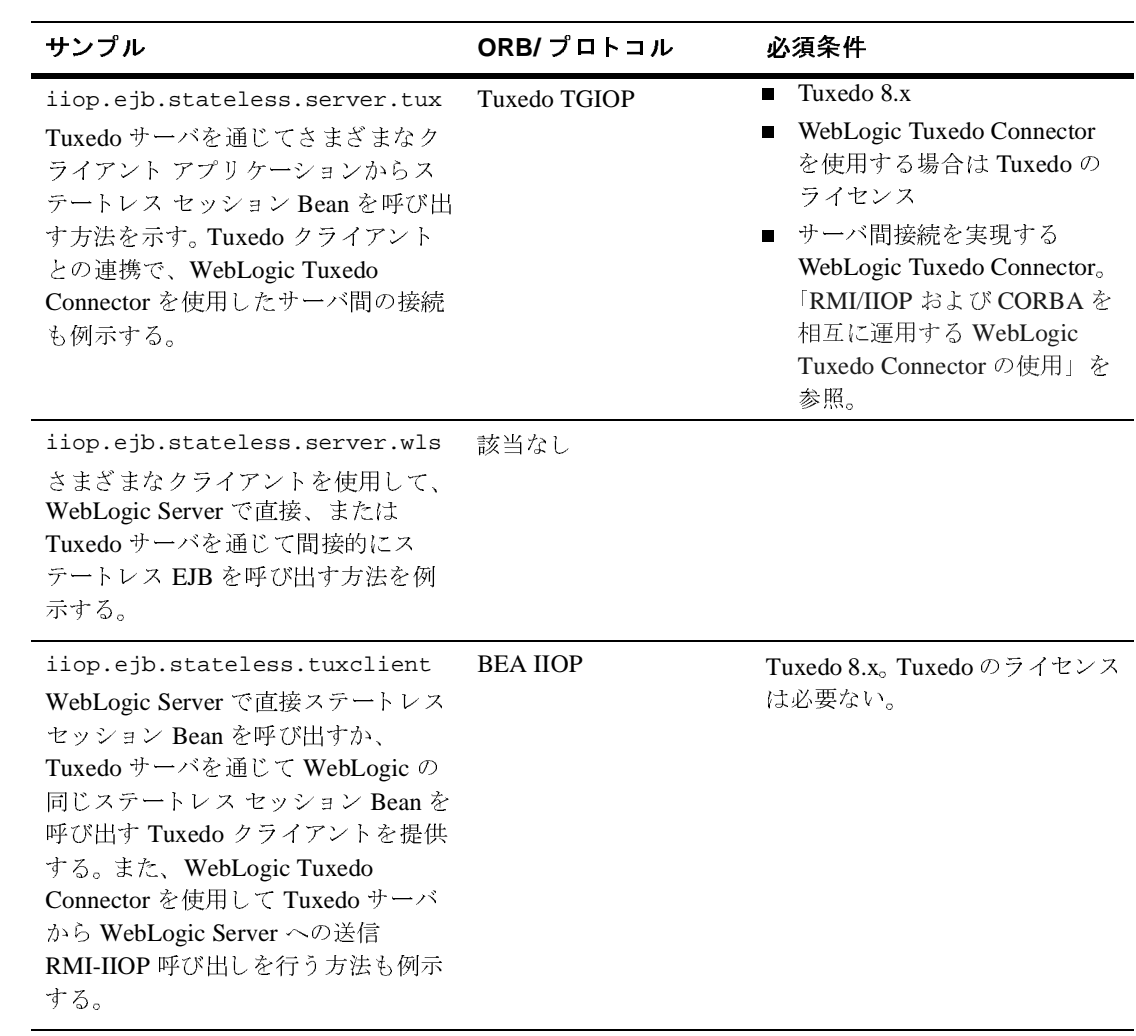

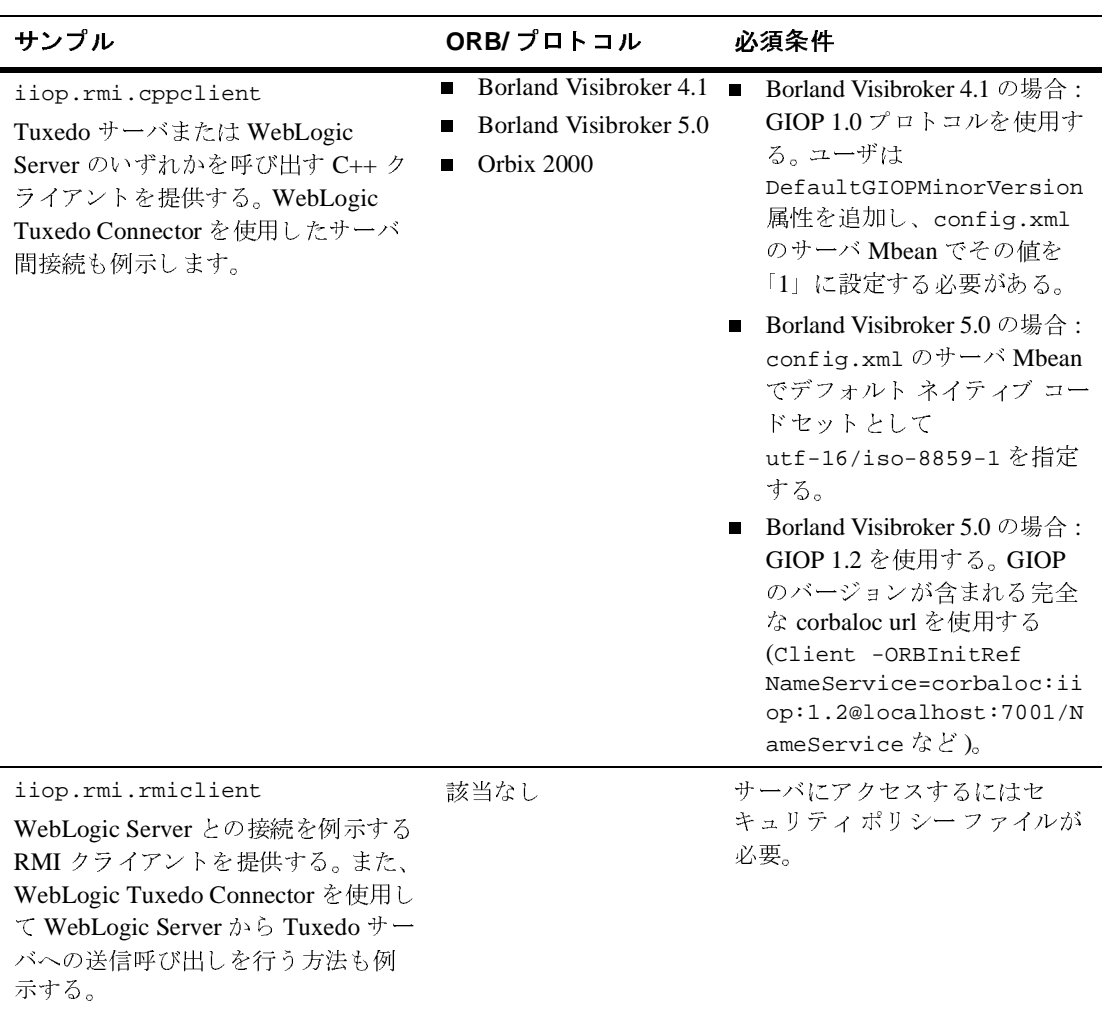

![](_page_45_Picture_204.jpeg)

## <span id="page-45-0"></span>**RMI-IIOP** と **RMI** オブジェクトのライフサイ クル

WebLogic Server のデフォルト ガベージ コレクションによって、未使用および未 参照のサーバ オブジェクトのガベージ コレクションが行われます。これにより、 多数の未使用オブジェクトを実行することが原因でメモリが不足するおそれが小 さくなります。このポリシーでは、クライアントがリモート オブジェクトへの参 照を保持しているものの、そのオブジェクトを約6分間呼び出してしない場合 に、RMI-IIOP で NoSuchObjectException エラーが発生することがあります。 こうした例外は EJB、つまり JNDI などを経由してサーバ インスタンスによって 参照される RMI オブジェクトの場合には発生しません。

RMI-IIOP の J2SE 仕様では、分散ガベージ コレクション (DGC) ではなく、 javax.rmi.PortableRemoteObject に対して exportObject() および unexportObject() メソッドを使用して、RMI-IIOP 環境で RMI オブジェクトの ライフサイクルを管理することを求めています。ただし、exportObject() およ び unexportObject() は、WebLogic Server のデフォルト ガベージ コレクショ ン ポリシーには影響はありません。デフォルトのガベージ コレクション ポリ シーを変更する場合は、BEA テクニカル サポートにお問い合わせください。

### **2-30** WebLogic RMI over IIOP プログラマーズ ガイド

## <span id="page-48-2"></span><span id="page-48-0"></span>**3 WebLogic Server** の **RMI-IIOP** 用 コンフィグレーション

以下の各節では、WebLogic Server の RMI-IIOP 用コンフィグレーションに関す る概念と手続きについて説明します。

- [コンフィグレーションの概要](#page-48-1) e
- [RMI over IIOP](#page-50-0) と SSL の併用
- 委託を通じた CORBA [クライアントからオブジェクトへのアクセス](#page-51-1)
- ハードウェア ロード バランサと [RMI over IIOP](#page-55-0) の併用
- [WebLogic RMI-IIOP](#page-55-1) の制約事項
- RMI-IIOP サンプル コード [パッケージ](#page-58-0)
- [その他の情報源](#page-59-0)

# <span id="page-48-1"></span>コンフィコンク かいし

CORBA クライアントからクライアント ID を伝達するための十分な標準規格が 存在しないため、IIOP を通じて WebLogic Server に接続するすべてのクライアン トの ID は、デフォルトで「guest」になります。以下の例に示すように、 config.xml ファイルにユーザ名とパスワードを設定することで、IIOP を通じて WebLogic Server の個々のインスタンスに接続するすべてのクライアント用に単 一の ID をセットアップすることができます。

```
<Server
Name="myserver"
NativeIOEnabled="true"
DefaultIIOPUser="Bob"
DefaultIIOPPassword="Gumby1234"
ListenPort="7001">
```
また、config.xml には IIOPEnabled 属性を設定することもできます。これの デフォルト値は "true" で、IIOP のサポートを無効にする場合にかぎり、これ を "false" に設定します。すべてのリモート オブジェクトが JNDI ツリーにバ インドされて、クライアントからアクセスできるようになることが保証されてい る限り、RMI over IIOP を使用するために、WebLogic Server を特別にコンフィ グレーションする必要はありません。RMI オブジェクトは通常、起動クラスに よって JNDI ツリーにバインドされます。EJBean ホームは、デプロイメント時 に JNDI ツリーにバインドされます。WebLogic Server は、JNDI ツリーのルック アップ呼び出しをすべて委託することにより、CosNaming Service サービスを 実装します。

WebLogic Server 7.0 では、corbaname および corbaloc の各 RMI-IIOP JNDI 参 照をサポートしています。[CORBA/IIOP 2.4.2](http://www.omg.org/docs/formal/01-02-01.pdf) 仕様を参照してください。これら の参照の特徴の 1 つは、ある WebLogic Server をホストとする EJB などのオブ ジェクトを他のアプリケーション サーバから IIOP を通じて利用できるようにす ることが可能になるということです。そのため、たとえば、ejb-jar.xml に以 下を追加することもできます。

```
<ejb-reference-description>
<ejb-ref-name>WLS</ejb-ref-name>
<jndi-name>corbaname:iiop:1.2@localhost:7001#ejb/j2ee/interop/foo
</jndi-name>
</ejb-reference-description>
```
reference-description スタンザは、ejb-jar.xml に定義されているリソース参照 を WebLogic Server 内に用意されている実際のリソースの JNDI 名にマップする ものです。ejb-ref-name ではリソース参照名を指定します。これは、EJB プロ バイダによって ejb-jar.xml デプロイメント記述子ファイル内に記載される参 照です。jndi-name では、WebLogic Server に用意されている実際のリソース ファクトリの JNDI 名を指定します。

iiop:1.2 は、<indi-name> セクションに含まれています。WebLogic Server 7.0 には、GIOP (General-Inter-Orb-Protocol) 1.2 の実装が用意されています。GIOP は、相互運用する ORB 間で交換されるメッセージのフォーマットを規定するも のです。これによって、他の多数の ORB やアプリケーション サーバとの相互運 用が可能になります。GIOP のバージョンは、corbaname または corbaloc 参照 内のバージョン番号で指定することができます。

### <span id="page-50-0"></span>**RMI over IIOP** と **SSL** の併用

セキュア ソケット レイヤ (SSL) プロトコルを使用すれば、RMI または EJB リ モート オブジェクトへの IIOP 接続を保護することができます。SSL プロトコル では、認証を通じて接続の安全性を確保し、オブジェクト間で交換されるデータ を暗号化します。WebLogic Server では、以下の方法で RMI over IIOP と SSL を 併用することができます。

- CORBA/IDL クライアント ORB (Object Request Broker) を用いる
- Java クライアントを用いる
- BEA Tuxedo を用いる

どちらの場合も、まず、WebLogic Server をコンフィグレーションして SSL プロ トコルを使えるようにする必要があります。詳細については、「SSL [のコンフィ](http://edocs.beasys.co.jp/e-docs/wls/docs70/secmanage/ssl.html) [グレーション](http://edocs.beasys.co.jp/e-docs/wls/docs70/secmanage/ssl.html)」を参照してください。

### <span id="page-50-1"></span>**RMI-IIOP** と **SSL** および **Java** クライアントの併用

- 1. コールバックを使用する場合には、Java クライアントのプライベート キーと デジタル証明書を取得します。詳細については、「SSL [のコンフィグレーショ](http://edocs.beasys.co.jp/e-docs/wls/docs70/secmanage/ssl.html) [ン](http://edocs.beasys.co.jp/e-docs/wls/docs70/secmanage/ssl.html)」を参照してください。
- 2. -d オプションを付けて、ejbc コンパイラを実行します。
- 3. RMI クライアントを起動する場合は、下記のコマンド オプションを使用し ます。マシン名、通常のポート、および SSL ポートを指定する必要がありま す。また、以下のように、weblogic.corba.orb.ssl.ORB クラスを使用する 必要もあります。このクラスは、ORB 自身のクラスをラップし、JDK でセ キュアな接続を処理する際の問題を解決するものです。

java -Dweblogic.security.SSL.ignoreHostnameVerification=true \ -Dweblogic.SSL.ListenPorts=localhost:7701:7702 \ -Dorg.omg.CORBA.ORBClass=weblogic.corba.orb.ssl.ORB \ weblogic.rmiiiop.HelloJDKClient iiop://localhost:7702

- \*
- \* または、クライアント接続に対して証明書チェーンを使用するには :

\*

\*java -Dweblogic.corba.orb.ssl.certs=myserver/democert.pem -Dweblogic.corba.orb.ssl.key=myserver/demokey.pem -Dweblogic.security.SSL.ignoreHostnameVerification=true

-Dweblogic.corba.orb.ssl.ListenPorts=localhost:7701:7702

-Dorg.omg.CORBA.ORBClass=weblogic.corba.orb.ssl.ORB

-Djava.security.manager -Djava.security.policy==java.policy -ms32m

-mx32m weblogic.rmiiop.HelloJDKClient port=7702

-Dssl.certs=Java クライアントのデジタル証明書のディレクトリ位置 -Dssl.key=Java クライアントのプライベート キーのディレクトリ位置

4. **WebLogic Server** で使用される **SSL** プロトコル用のクラスを **Java** クライア ントの **CLASSPATH** に追加します。

着信接続の場合 (WebLogic Server から Java クライアントへのコールバック用の 接続 ) には、Java クライアントのデジタル証明書とプライベート キーをコマン ドラインで指定します。ssl.certs および ssl.key というコマンドライン オプ ションを使用して、この情報を入力します。詳細については、「SSL [のコンフィ](http://edocs.beasys.co.jp/e-docs/wls/docs70/secmanage/ssl.html) [グレーション](http://edocs.beasys.co.jp/e-docs/wls/docs70/secmanage/ssl.html)」を参照してください。

## <span id="page-51-0"></span>**BEA Tuxedo** クライアントでの **SSL** プロトコルの 使用

SSL プロトコルを使用して BEA Tuxedo クライアントと WebLogic Server 間の通 信を保護する方法については、「BEA Tuxedo [クライアントおよび](http://edocs.beasys.co.jp/e-docs/wls/docs70/secmanage/ssl.html#ssl_with_tux) WebLogic Server での SSL [プロトコルの使用](http://edocs.beasys.co.jp/e-docs/wls/docs70/secmanage/ssl.html#ssl_with_tux)」を参照してください。

## <span id="page-51-1"></span>委託を通じた **CORBA** クライアントからオ ブジェクトへのアクセス

WebLogic Server には、CORBA クライアントから RMI リモート オブジェクトに アクセスできるようにするサービスが用意されています。また、それ以外の方法 として、WebLogic Server に CORBA ORB (Object Request Broker) をホストし、

発着信メッセージをその ORB に委託することで、サーバ内でバインド可能なあ らゆるオブジェクトを CORBA クライアントから間接的に呼び出せるようにす ることもできます。

# <span id="page-52-0"></span> $\frac{1}{2}$

WebLogic Server をホストとするオブジェクトに CORBA 呼び出しを委託するに は、いくつかのオブジェクトが連携してそれを実行する必要があります。それら のオブジェクトを作成する主な手順を以下に示します。

- 1. WebLogic Server を実行している JVM と共存するように ORB を作成し初期 化する起動クラスを作成します。
- 2. その ORB から着信するメッセージを受け付けるオブジェクトを作成するた めの IDL ( インタフェース定義言語 ) を作成します。
- 3. その IDL をコンパイルします。これによって多数のクラスが生成されます が、そのうちの 1 つが Tie クラスです。Tie クラスは、着信呼び出しを処理 するためにサーバサイドで用いられ、それらの呼び出しをしかるべき実装ク ラスにディスパッチします。その実装クラスは、CORBA クライアントに代 わって、サーバの接続、適切なオブジェクトのルックアップ、およびそのオ ブジェクトに対するメソッドの呼び出しを行います。

次の図には、サーバに接続して EJBean 上で動作する実装クラスに、EJBean の呼 び出しを委託する CORBA クライアントを示します。同様のアーキテクチャを 使用すると、これとは逆の状況でも機能します。起動クラスを使用すると、 ORB を起動し、対象となる CORBA 実装オブジェクトへの参照を取得できます。 このクラスは、JNDI ツリー内の別の WebLogic オブジェクトで使用できるよう にして、CORBA オブジェクトへの適切な呼び出しを委託することも可能です。

![](_page_53_Figure_1.jpeg)

委託アーキテクチャ

# <span id="page-53-0"></span> $\geq$   $\frac{10}{2}$

以下のサンプル コードでは、サーバへの接続、JNDI ツリー内の Foo オブジェク トのルックアップ、および bar メソッドの呼び出しを行う実装クラスを作成し ています。このオブジェクトはまた、以下の処理による CORBA 環境の初期化 を行う起動クラスでもあります。

- ORB の作成
- Tie オブジェクトの作成
- 実装クラスと Tie オブジェクトの関連付け
- ORB への Tie オブジェクトの登録
- ORB のネーミング サービス内への Tie オブジェクトのバインド

```
import org.omg.CosNaming.*;
import org.omg.CosNaming.NamingContextPackage.*;
import org.omg.CORBA.*;
import java.rmi.*;
```

```
import javax.naming.*;
import weblogic.jndi.Environment;
public class FooImpl implements Foo
{ 
  public FooImpl() throws RemoteException {
    super();
  }
  public void bar() throws RemoteException, NamingException {
    // 呼び出しの委託先となるインスタンスをルックアップして呼び出す
weblogic.jndi.Environment env = new Environment();
    Context ctx = env.getInitialContext();
    Foo delegate = (Foo)ctx.lookup("Foo");
    delegate.bar();
    System.out.println("delegate Foo.bar called!");
  }
  public static void main(String args[]) {
    try {
      FooImpl foo = new FooImpl();
      // ORB を作成し初期化する
      ORB orb = ORB.init(args, null);
      // Tie オブジェクトを作成し、ORB に登録する
      _FooImpl_Tie fooTie = new _FooImpl_Tie();
      fooTie.setTarget(foo);
      orb.connect(fooTie);
      // ネーミング コンテキストを取得する
      org.omg. CORBA. Object o = \setminusorb.resolve_initial_references("NameService");
      NamingContext ncRef = NamingContextHelper.narrow(o);
      // オブジェクト参照をネーミング サービスにバインドする
      NameComponent nc = new NameComponent("Foo", "");
      NameComponent path[ ] = {nc};
      ncRef.rebind(path, fooTie);
      System.out.println("FooImpl created and bound in the ORB 
      registry.");
    }
    catch (Exception e) {
      System.out.println("FooImpl.main: an exception occurred:");
      e.printStackTrace();
    }
  }
}
```
起動クラスの実装方法の詳細については、「[WebLogic Server](http://edocs.beasys.co.jp/e-docs/wls/docs70/adminguide/startstop.html) の起動と停止」を 参照してください。

## <span id="page-55-0"></span>ハードウェア ロード バランサと **RMI over IIOP** の併用

注意 **:** この機能は、ハードウェア ロード バランサを使用してブートストラップ を行っている場合にのみ正常に動作します。

サービス パック 5 以降の WebLogic Server 7.0 BEA ORB を拡張すると、ブート ストラップ時の再接続の強制によるハードウェア ロード バランシングをサポー トできます。これにより、ハードウェア ロード バランサによる接続試行のバラ ンシングが可能になります。

ほとんどの場合、いったん接続が確立されると、元の接続を使用して次の NameService ルックアップが実行されます。しかし、この機能はハードウェア ロード バランサにエンド ポイントの再ネゴシエーションを強制するため、既存 の接続で処理中のリクエストはすべて破棄されます。

-Dweblogic.system.iiop.reconnectOnBootstrap システム プロパティを使用 すると、BEA ORB の接続動作を設定できます。有効な値は、次のとおりです。

- true— エンド ポイントの再ネゴシエーションを強制する。
- $\bullet$  false—デフォルト値。

ハードウェア ロード バランサを必要とする環境では、このプロパティを true に 設定する必要があります。

### <span id="page-55-2"></span><span id="page-55-1"></span>**WebLogic RMI-IIOP** の制約事項

以下の各節では、WebLogic RMI-IIOP に関するさまざまな問題点の概要を説明 します。

### <span id="page-56-0"></span>サーバで **RMI-IIOP** を使用する際の制約

サーバで RMI-IIOP を使用する場合は、以下の制約に注意してください。

- IIOP プロトコルを介して動作する RMI オブジェクトに対するクラスタリン グのサポートは、サーバサイド オブジェクトに限定される
- クラスタ化された URL はサポートされない
- IIOP を介して動作しているクラスタ化されたオブジェクトに対するロード バランシングとフェイルオーバは、それらのオブジェクトが WebLogic Server 実行時環境で動作している場合にのみサポートされる

### <span id="page-56-1"></span>クライアントで **RMI-IIOP** を使用する際の制約

WebLogic Server と一緒に使用する JDK は、バージョン 1.3.1\_01 またはそれ以降 でなければなりません。それ以前のバージョンは RMI-IIOP に準拠していませ ん。これら旧バージョンの JDK には以下の問題点があることに注意してくださ い。

- GIOP 1.0 メッセージと GIOP 1.1 プロファイルが IOR で送信される
- EJB 2.0 相互運用性を実現するのに必要なコンポーネント (GIOP 1.2、コード セット ネゴシエーション、UTF-16) をサポートしていない
- 変形メソッド名の取り扱いにバグがある
- 未検査の例外が正しくアンマーシャリングされない
- 値タイプのエンコーディングに関してわずかなバグがある

これらの多くは、両方でサポートすることが不可能なものです。選択肢がいくつ かある場合には、WebLogic では仕様に準拠する方をサポートしています。

### <span id="page-57-0"></span>**Java IDL** クライアントの開発上の制約

RMI-IIOP を使用する予定であれば、RMI クライアント モデルを用いて Java ク ライアントを開発することを強くお勧めします。Java IDL クライアントを開発 する場合には、名前の衝突やクラスパスの問題が発生するおそれがあり、サーバ サイドとクライアントサイドのクラスを分離しておく必要があります。 RMI オブ ジェクトと IDL クライアントのタイプ システムはそれぞれ異なるので、サーバ サイドのインタフェースを定義するクラスは、クライアントサイドのインタ フェースを定義するクラスとは非常に異なるものになります。

## <span id="page-57-2"></span><span id="page-57-1"></span>カンテ ニノ トン 旧次 フィーズ ノ め むか

オブジェクトを値で渡すには、値タイプを使用する必要があります(詳細につい ては、[CORBA/IIOP 2.4.2](http://www.omg.org/docs/formal/01-02-01.pdf) 仕様の第 5 章を参照してください)。値タイプ は、そ れが定義または参照されるプラットフォームごとに実装されます。この節では、 WebLogic Server 上のエンティティ Bean にアクセスする C++ クライアントの ケースを具体的に取り上げながら、複合的な値タイプを渡す際の問題点について 説明します

(SAMPLES\_HOME/server/src/examples/iiop/ejb/entity/server/wls ディレ クトリと SAMPLES\_HOME/server/src/examples/iiop/ejb/entity/cppclient ディレクトリを参照してください )。

Java プログラマが直面する問題の 1 つは、常に可視とは限らない派生データ型の 使用に関することです。たとえば、EJB ファインダにアクセスする際に、Java プログラマは Collection や Enumeration を目にすることになりますが、その基礎 となる実装には注意を払いません。これは、JDK ランタイムがネットワークを 通じてこれらのクラスをロードするためです。しかし、C++ CORBA プログラマ であれば、ネットワークを通じて送られてくるデータ型を把握している必要があ ります。そうすれば、それに応じた値タイプ ファクトリを登録でき、また ORB でそのデータ型をアンマーシャリングできるようになります。

SAMPLES\_HOME/server/src/examples/iiop/ejb/entity/cppclient  $\forall \forall \forall$ N にある EJBObjectEnum と Vector がこの例です。定義された EJB インタフェース <sup>で</sup> ejbc を実行するだけでは、これらの定義は生成されません。インタフェース にそれらが現れないからです。このため、ejbc には、リモート インタフェース 以外の Java クラスも指定できるようになっています ( これは特に、それらのイ

ンタフェースの IDL を生成するのが目的です )。なお、値タイプ ファクトリを登 録する方法については、/iiop/ejb/entity/cppclient サンプルを参照してく ださい。

シリアライズ可能でありながら writeObject() を定義する Java 型は、IDL で記 述されるカスタム値タイプにマップされます。値タイプを手動でアンマーシャリ ングする C++ コードを書く必要があります。その方法の例としては、 SAMPLES\_HOME/server/src/examples/iiop/ejb/enity/tuxclient/ArrayLi st\_i.cpp を参照してください。

注意 **:** Tuxedo を使用する場合には、IDL コンパイラに -i 修飾子を指定するこ とで、FileName i.h および FileName i.cpp という実装ファイルを 作成させることができます。たとえば、次の構文の場合、 TradeResult\_i.h および TradeResult\_i.cpp という実装ファイル が作成されます。

idl -IidlSources -i idlSources\examples\iiop\ejb\iiop\TradeResult.idl

結果として生成されるソース ファイルには、値タイプに対するアプリケーショ ン定義の操作が実装されています。実装ファイルは、CORBA クライアント ア プリケーションに組み込まれます。

## <span id="page-58-0"></span>**RMI-IIOP** サンプル コード パッケージ

examples.iiop パッケージは、

SAMPLES HOME/server/src/samples/examples/iiop ディレクトリにあり、そ の中には、さまざまなクライアントとアプリケーションとの接続性について説明 するサンプルが用意されています。これらのサンプルでは、RMI-IIOP での EJB の使用、C++ クライアントへの接続、および Tuxedo サーバとの相互運用性の セットアップに関する例を示しています。詳細については、サンプルの説明を参 照してください。特に WebLogic Tuxedo Connector に関するサンプルについて は、/wlserver6.1/samples/examples/wtc ディレクトリを参照してください。

### <span id="page-59-0"></span>その他の情報源

WebLogic RMI-IIOP は、RMI の完全な実装を意図したものです。ご使用の バージョンに該当しそうなその他の考慮事項については、『[リリース](http://edocs.beasys.co.jp/e-docs/wls/docs70/notes) ノート』 を参照してください。

- 『[WebLogic JNDI](http://edocs.beasys.co.jp/e-docs/wls/docs70/jndi/index.html) プログラマーズ ガイド』
- 『WebLogic RMI [プログラマーズ](http://edocs.beasys.co.jp/e-docs/wls/docs70/rmi/rmi_api.html) ガイド』
- 「[Java Remote Method Invocation \(RMI\)](http://java.sun.com/j2se/1.3/docs/guide/rmi/index.html)」ホームページ
- Sun の RMI [仕](http://java.sun.com/j2se/1.3/docs/guide/rmi/spec/rmiTOC.html)様
- Sun の RMI チュートリアル
	- <http://java.sun.com/j2se/1.3/docs/guide/rmi/getstart.doc.html>
	- [http://java.sun.com/j2se/1.3/docs/guide/rmi/rmisocketfactory.d](http://java.sun.com/j2se/1.3/docs/guide/rmi/rmisocketfactory.doc.html) oc.html
	- <http://java.sun.com/j2se/1.3/docs/guide/rmi/activation.html>
- Sun の [RMI over IIOP](http://java.sun.com/products/rmi-iiop/index.html) に関するドキュメント
- OMG [ホームページ](http://www.omg.org)
- [CORBA Language Mapping](http://www.omg.org/technology/documents/index.htm) 仕様
- 「[CORBA Technology and the Java Platform](http://java.sun.com/j2ee/corba/)」
- Sun の「[Java IDL](http://java.sun.com/j2se/1.3/docs/guide/idl/index.html)」ページ
- [Objects-by-Value](ftp://ftp.omg.org/pub/docs/orbos/98-01-18.pdf) 仕様